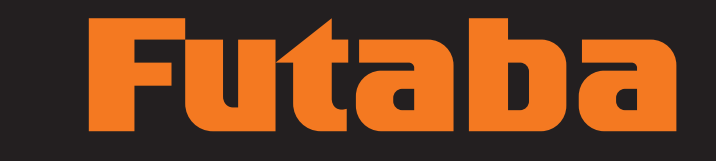

### $\blacksquare$ Z SUPER

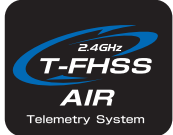

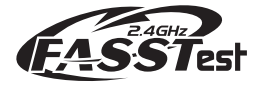

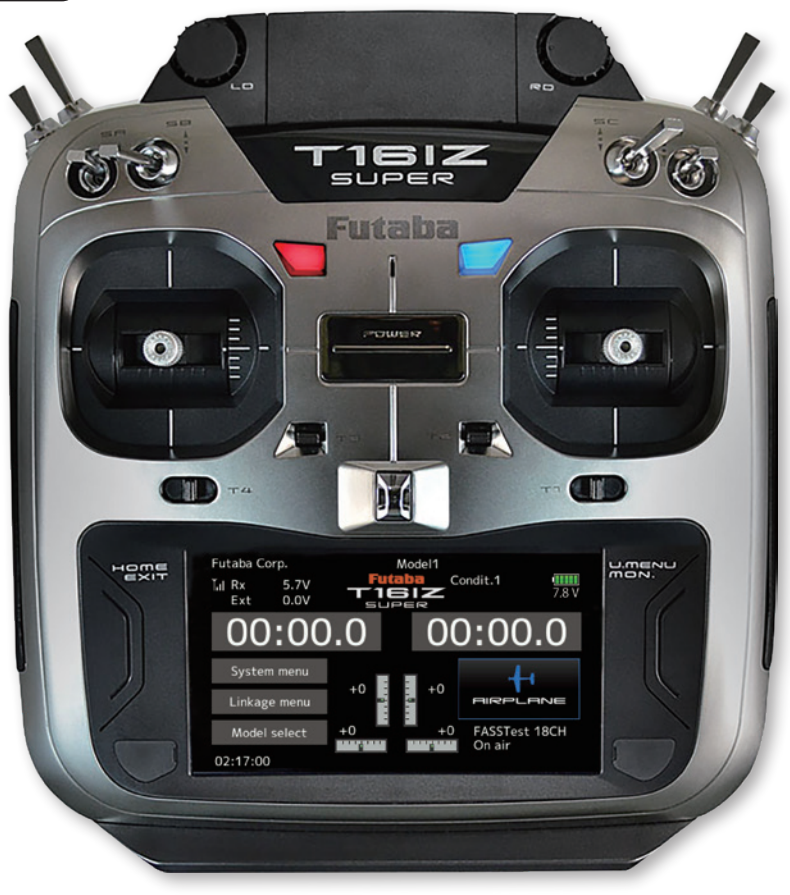

### BEDIENUNGSANLEITUNG

# **Futaba**

### **INHALTSVERZEICHNIS**

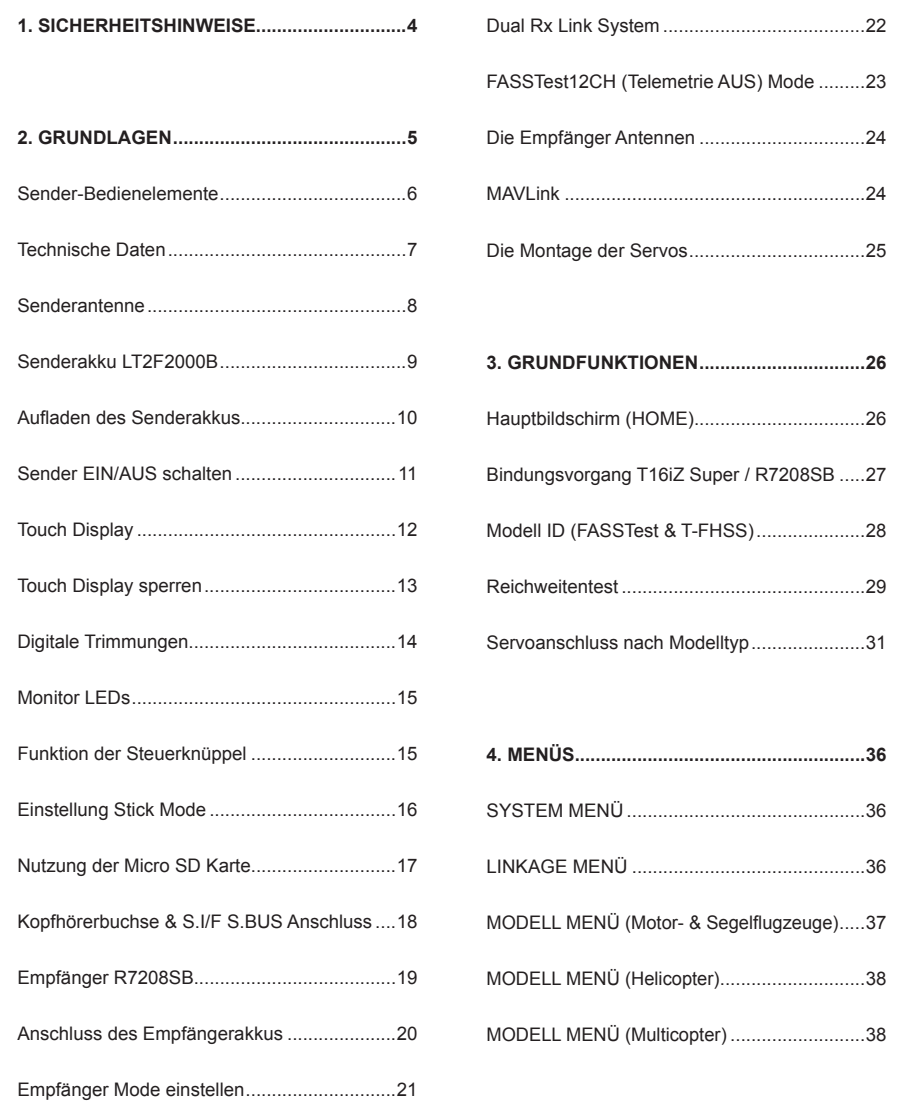

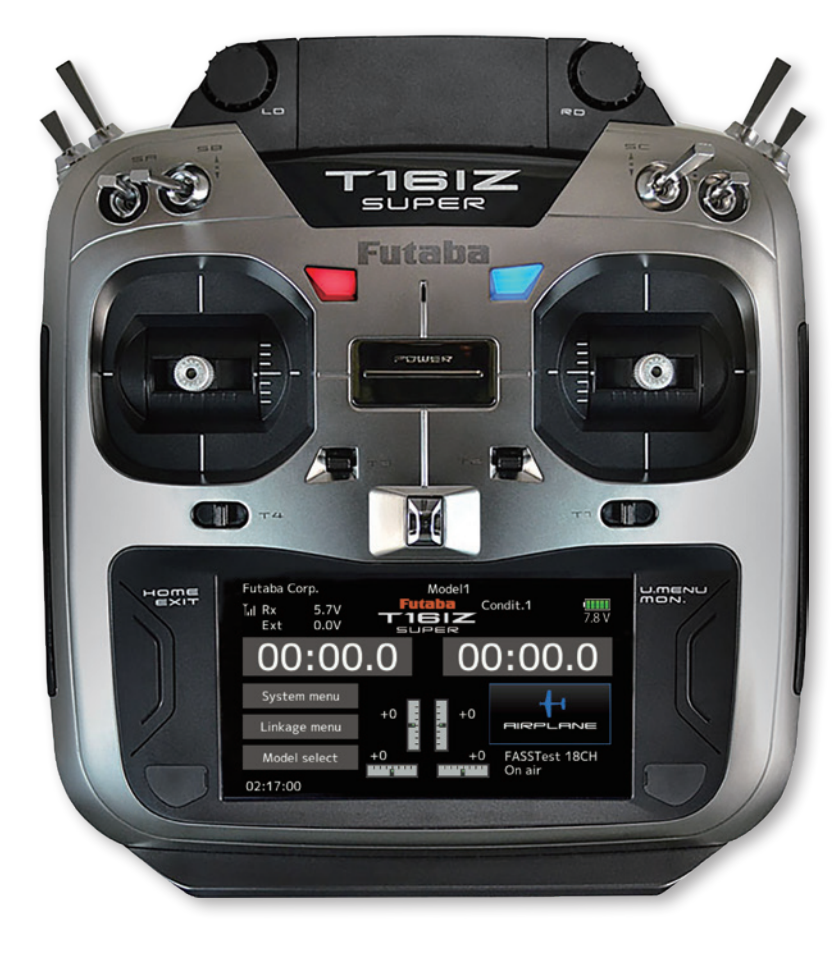

Soft- & Firmware-Updates sowie weitere Hinweise zur Programmierung finden Sie unter unter https://www.act-europe.eu .

### **KONFORMITÄTSERKLÄRUNG**

Hiermit erklärt die Futaba Corporation, dass sich dieses Gerät in Übereinstimmung mit der EU-Richtlinie 2014/53/EU befindet. Der vollständige Text der EU Konformitätserklärung ist einsehbar auf: http://www.rc.futaba.co.jp/english/dl/declarations.html

**INHALTSVERZEICHNIS**

**INHALTSVERZEICHNIS** 

# Futaba

### **1. SICHERHEITSHINWEISE**

Lesen Sie vor Inbetriebnahme unbedingt die Sicherheitshinweise sowie diese Anleitung genau durch.

Wenn Sie ferngesteuerte Modellflugzeuge oder Hubschrauber erstmalig betreiben, empfehlen wir Ihnen, einen erfahrenen Modellpiloten um Hilfe zu bitten.

Diese Fernsteueranlage ist ausschließlich für den Betrieb von funkferngesteuerten Modellen konzipiert und zugelassen. Futaba übernimmt keinerlei Haftung bei anderweitiger Verwendung.

### **SICHERHEITSHINWEISE**

Ferngesteuerte Modelle sind kein Spielzeug im üblichen Sinne und dürfen von Jugendlichen unter 14 Jahren nur unter Aufsicht von Erwachsenen eingesetzt und betrieben werden. Ihr Bau und Betrieb erfordert technisches Verständnis, handwerkliche Sorgfalt und sicherheitsbewusstes Verhalten. Fehler oder Nachlässigkeiten beim Bau oder beim Fliegen können erhebliche Personen- oder Sachschäden zur Folge haben.

Da Hersteller und Verkäufer keinen Einfluss auf den ordnungsgemäßen Bau und Betrieb der Modelle haben, wird ausdrücklich auf diese Gefahren hingewiesen und jegliche Haftung aus-geschlossen. Technische Defekte elektrischer oder mechanischer Art können zum unverhofften Anlaufen von Motoren führen, wodurch sich Teile lösen und mit hoher Geschwindigkeit umherfliegen können. Auch ein Betrieb der Empfangsanlage ohne aktivierten Sender kann

zu diesem Effekt führen (Failsafe Funktion).

**Hierdurch entsteht erhebliche Verletzungsgefahr. Luftschrauben (Propeller), Rotoren bei Hubschraubern und generell alle sich drehenden Teile, die durch einen Motor angetrieben werden, stellen eine ständige Verletzungsgefahr dar. Funktions- und Reichweitentest sollten deshalb mit deaktiviertem Motor / Antrieb vorgenommen werden. Vermeiden Sie unbedingt eine Berührung solcher Teile. Eine drehende Luftschraube kann z.B. einen Finger abschlagen!**

Bei Elektromotoren mit angeschlossenem Antriebsakku niemals im Gefährdungsbereich von Luftschrauben oder rotierenden Teilen aufhalten. Achten Sie ebenfalls darauf, dass keine sonstigen Gegenstände mit sich drehenden Teilen in Berührung kommen!

Schützen Sie Ihre Fernsteueranlage vor Staub, Schmutz und Feuchtigkeit. Setzen Sie die Geräte keiner übermäßigen Hitze, Kälte oder Vibrationen aus. Der Fernsteuerbetrieb darf nur im angegebenen Temperaturbereich von – 15 °C bis + 55 °C durchgeführt werden.

**Benutzen Sie nur empfohlene Ladegeräte und laden Sie Ihre Akkus nur unter Aufsicht. Beachten Sie unsere Sicherheitshinweise zum Laden der Akkus. Über- oder Falschladungen können zur Explosion des Akkus führen.** 

### **Achten Sie auf richtige Polung!**

Vermeiden Sie Stoß- und Druckbelastung. Überprüfen Sie Ihre Anlage stets auf Beschädigungen an Gehäusen, Kabeln und Anschlussbuchsen. Durch Absturz beschädigte oder nass gewordene Geräte, selbst wenn sie wieder trocken sind, nicht mehr verwenden! Entweder im Futaba Service überprüfen lassen oder ersetzen.

Durch Nässe oder Absturz können Fehler entstehen, welche nach kurzer Betriebszeit zu einem Funktionsausfall führen. Es dürfen nur die von uns empfohlenen Komponenten und Zubehörteile eingesetzt werden. Verwenden Sie immer Original Futaba-Steckverbindungen.

### **HINWEIS**

**Die 2.4 GHz FASSTest / T-FHSS Übertragungstechnik, kann für alle Flug-, Schiffs- und Automodelle eingesetzt werden.**

### **ROUTINEPRÜFUNGEN VOR DEM START**

- Bevor Sie den Empfänger mit Spannung versorgen, vergewissern Sie sich, dass der Gasknüppel auf Stopp / Leerlauf steht.
- Immer erst den Sender, dann den Empfänger einschalten.
- Immer zuerst den Empfänger, dann den Sender ausschalten.
- Führen Sie vor jedem Start einen Reichweitentest durch
- Prüfen Sie, ob der richtige Modellspeicher ausgewählt ist
- Führen Sie einen Funktionstest durch. Prüfen Sie die Laufrichtung und die Ausschläge der Ruder am Modell.
- Sind Mischfunktionen und Schalter richtig eingestellt?
- Ist der Ladezustand der Akkus ausreichend?
- Im Zweifel Modell niemals starten! Sie gefährden sonst sich und andere.

### **MODELLBETRIEB**

- Überfliegen Sie niemals Zuschauer oder andere Piloten.
- Gefährden Sie niemals Menschen oder Tiere.
- Fliegen Sie nie in der Nähe von Hochspannungsleitungen oder Wohngebieten.
- Betreiben Sie Ihr Modell auch nicht in der Nähe von Schleusen und öffentlichem Schiffsverkehr.
- Betreiben Sie Ihr Modell nicht auf öffentlichen Straßen, Autobahnen, Wegen und Plätzen etc.

### **Bei Gewitter dürfen Sie die Fernsteuerung nicht betreiben.**

**Während des Betriebs niemals mit der Senderantenne auf das Modell 'zielen'. In dieser Richtung hat der Sender die geringste Abstrahlung. Am Besten ist eine Position des Piloten, bei der die Antenne eine seitliche Stellung zum Modell einnimmt.**

Vielen Dank für den Kauf des FUTABA T16iZ Super Fernsteuersystems und das damit entgegengebrachte Vertrauen. FUTABA zählt im Bereich der Fernsteuersysteme und zu den Welt-Marktführern und hat sich im Laufe vieler Jahrzehnte einen hervorragenden Ruf erarbeitet.

Mit der FUTABA T16iZ Super haben Sie sich für ein professionelles Computer-Fernsteuersystem entschieden, das über umfangreiche Telemetrie-Funktionen verfügt und für Einsteiger und Profis gleichermaßen geeignet ist.

Bitte nehmen Sie sich die Zeit und lesen Sie die Anleitung aufmerksam durch. Das System verfügt über unzählige, anspruchsvolle Features deren Funktion und Bedienung in dieser Anleitung ausführlich beschrieben werden.

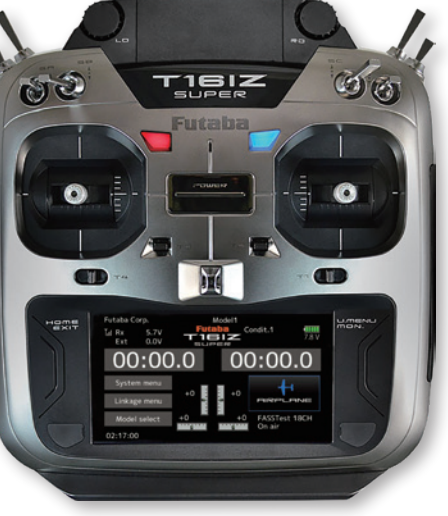

**1. SICHERHEITSHINWEISE**

**1. SICHERHEITSHINWEISE** 

**2. GRUNDLAGEN**

# Futaba

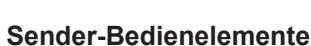

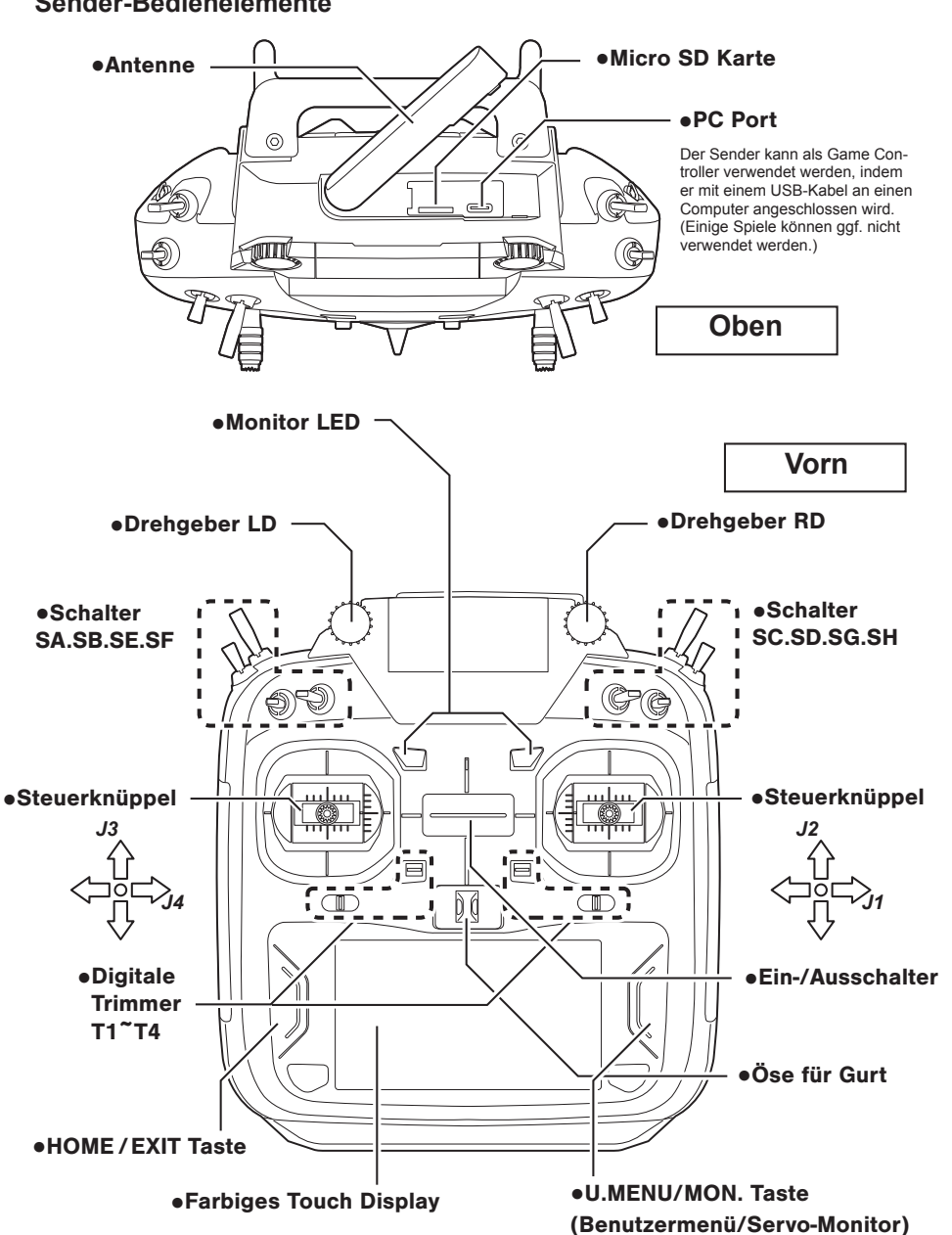

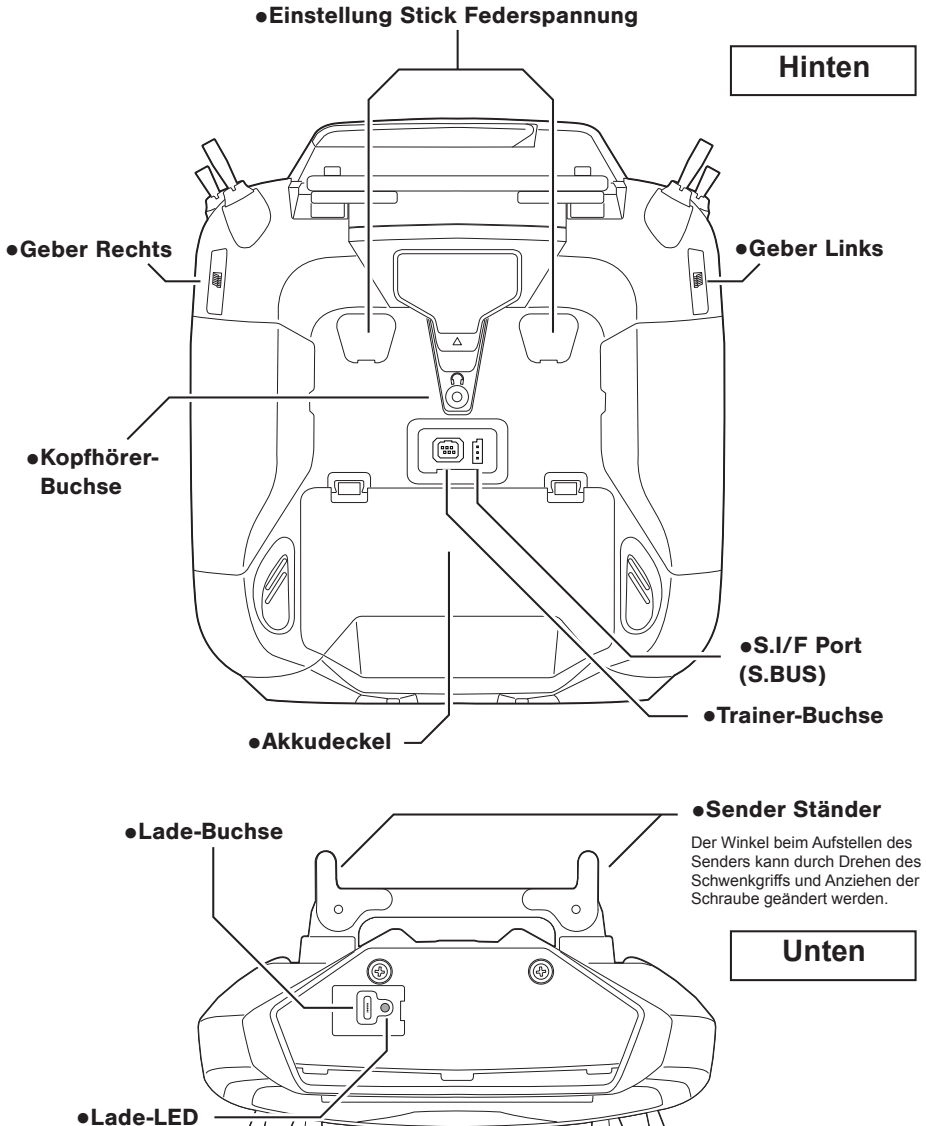

**Technische Daten** Übertragungsart: FASSTest / T-FHSS / S-FHSS Frequenzbereich: 2.4 GHz Kanäle: 16+2 Sendeleistung: 100 mW EIRP Spannungsbereich: 6,0-7,4 V

信

Die Abbildungen im vorliegenden Handbuch können, je nach Modelltyp, von Ihrem Display abweichen. Bedienfeld-Displays können auch auf Grund von Aufrüstungen oder sonstigen Änderungen variieren.

E<br>T

**2. GRUNDLAGEN**

**GRUNDLAGEN** 

 $\mathbf{v}$ 

### **SENDERANTENNE**

Wie bei allen Hochfrequenzübertragungen erfolgt der stärkste Bereich der Signalübertragung von den Seiten der Antenne des Senders. Daher darf mit der Antenne nicht direkt auf das Modell gezielt werden. Wenn Ihr Flugstil derartige Situationen herbeiführt, bewegen Sie die Antenne leicht, um dies zu korrigieren.

### **BEWEGLICHKEIT DER ANTENNE**

Die Antenne kann um 90° abgewinkelt und gedreht werden. Die Antenne ist nicht abnehmbar.

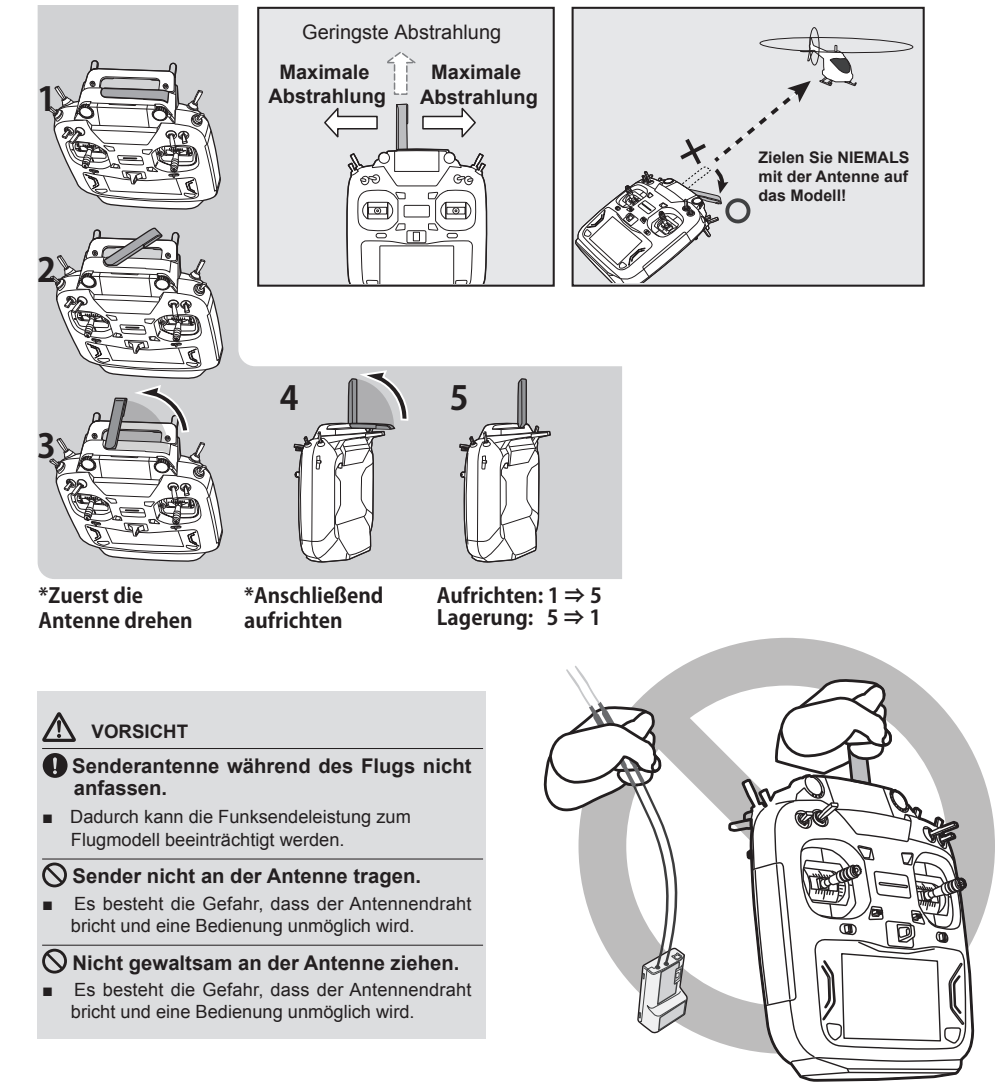

### **SENDERAKKU LT2F2000B | EIN- & AUSBAU**

**HINWEIS!** Vor dem Ausbau des Akkus, den Sender ausschalten! Andernfalls droht der Verlust von Daten!

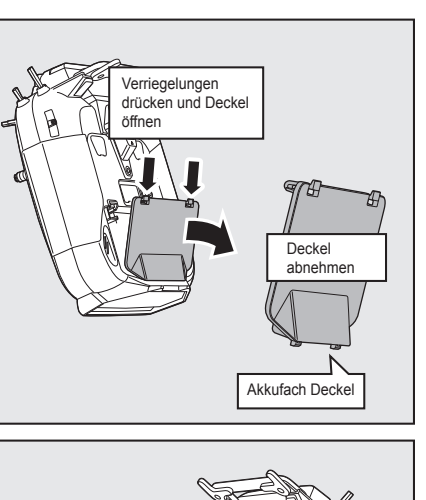

Akku in den Sender einsetzen

**LT2F2000B LiPo Akku**

Futaba

Akkukabel im Sender anschließen

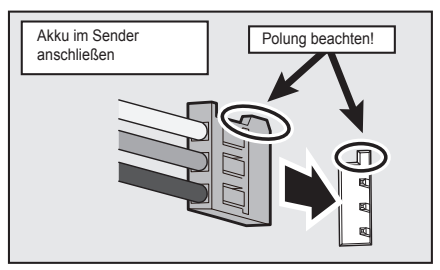

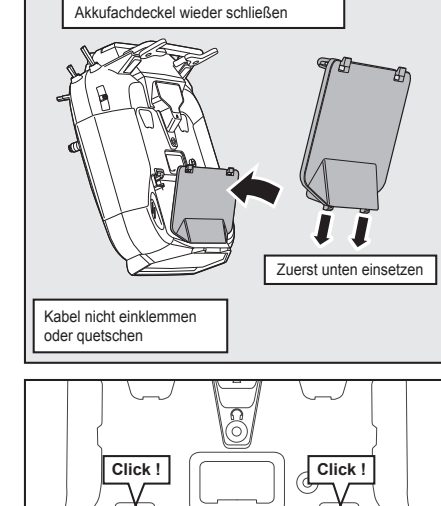

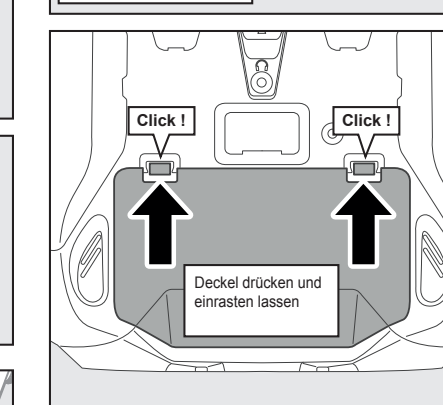

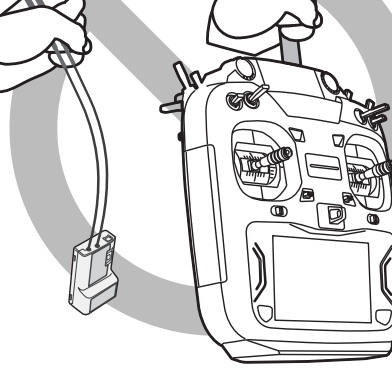

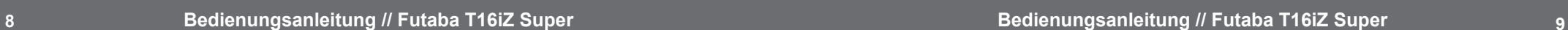

**2. GRUNDLAGEN**

2. GRUNDLAGEN

**2. GRUNDLAGEN**

**GRUNDLAGEN** 

Ņ

### Ita na

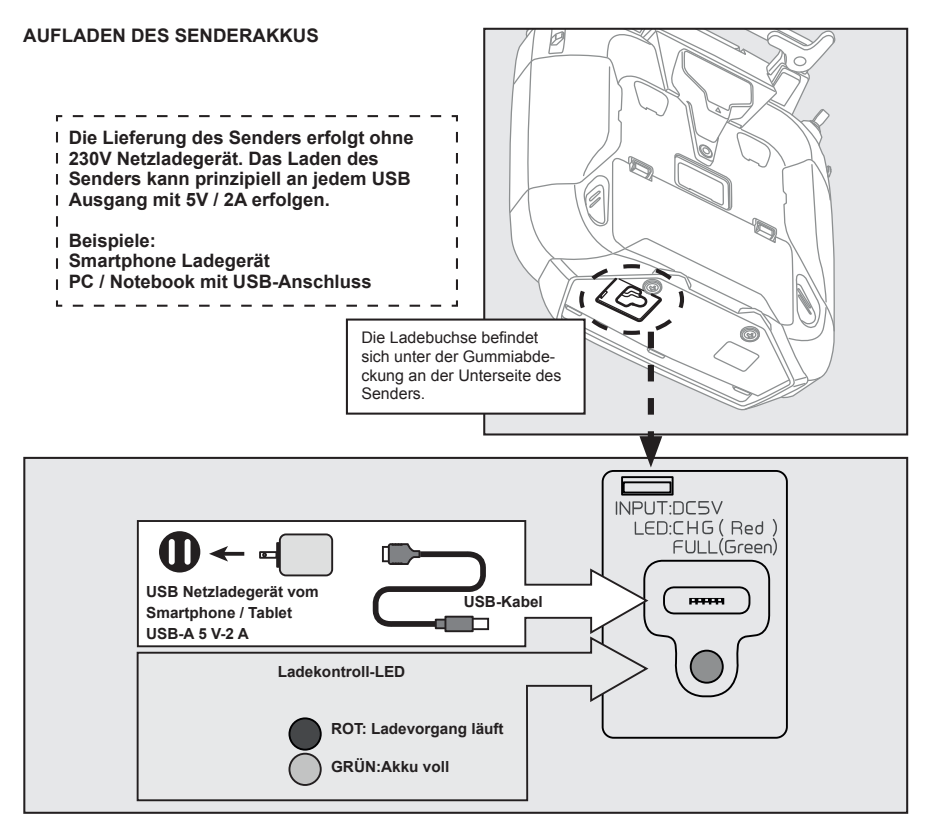

#### **LADEVORGANG**

1. Sender ausschalten

2. Netzladegerät mit der Steckdose und dem Ladekabel verbinden. **Das Ladekabel darf dabei noch nicht in der Ladebuchse des Senders stecken.**

3. Gummiabdeckung der Ladebuchse abnehmen und das Ladekabel mit der Ladebuchse des Senders verbinden.

4. Die Ladekontrollanzeige des Senders leuchtet rot. Der Beginn des Ladevorgangs kann einige Sekunden dauern.

5. Wenn die Ladekontrollanzeige des Senders grün leuchtet, ist der Senderakku vollständig geladen. Ladekabel vom Sender trennen und Netzladegerät von der Steckdose trennen.

### **ACHTUNG**

**• Der Senderakku LT2F2000B darf ausschließlich in der FUTABA T16iZ verwendet werden. Andere Geräte dürfen damit nicht betrieben werden!**

- **• Akku NIEMALS gewaltsam öffnen!**
- **• Akku nicht kurzschließen oder verpolen!**

### **SENDER EIN/AUS SCHALTEN**

Nach dem Einschalten beginnt der Sender T16iZ Super automatisch mit der HF-Abstrahlung, nachdem er die Bedingungen der HF-Umgebung geprüft hat. Der Status des Senders wird über die Status-LED der T16iZ Super angezeigt.

**HINWEIS:** Wenn der Gasknüppel NICHT auf Leerlauf steht, wird ein Warnbildschirm angezeigt und es ertönt ein akustisches Warnsignal. Eine weitere Warnung wird angezeigt, falls ein Netzteil angeschlossen ist. Im Multikopter-Modus wird diese Warnmeldung nicht angezeigt.

*Sender Einschalten Sender Ausschalten*

**Gas auf Leerlauf**

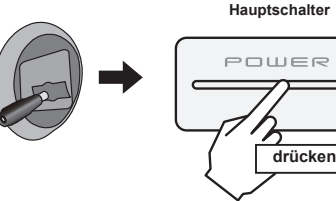

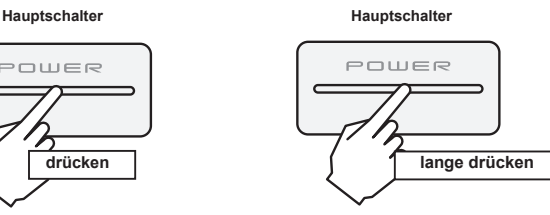

### **GASKNÜPPEL POSITION ALARM**

Dieser Alarm ertönt, wenn der Gasknüppel beim Einschalten des Senders **NICHT** auf Leerlauf steht! Bei Ertönen des Warnsignals Gashebel auf Leerlauf ziehen. Erst dann den Empfänger einschalten!

\*Wenn die Schalter Idle-up, Bremsklappe, etc. auf EIN stehen, wird diese Warnmeldung ebenfalls angezeigt. Vergewissern Sie sich, dass die entsprechenden Schalter auf AUS stehen.

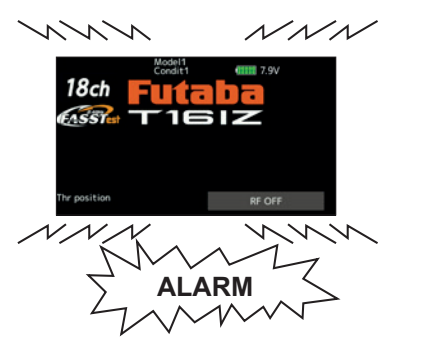

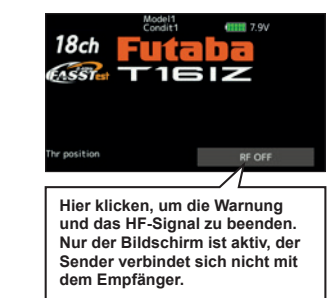

Sender & Modell NUR in der gezeigten Reihenfolge ein- & ausschalten. Andernfalls kann das Modell außer Kontrolle geraten und der Antrieb unerwartet anlaufen!

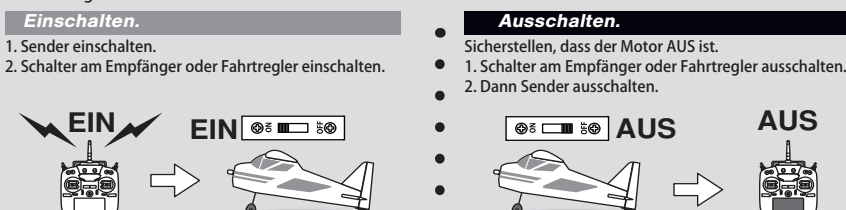

**2. GRUNDLAGEN**

**GRUNDLAGEN** 

Ņ

**2. GRUNDLAGEN**

 $\overline{\mathbf{a}}$ 

**GRUNDLAGEN** 

### EТ Itaha

### **TOUCH DISPLAY**

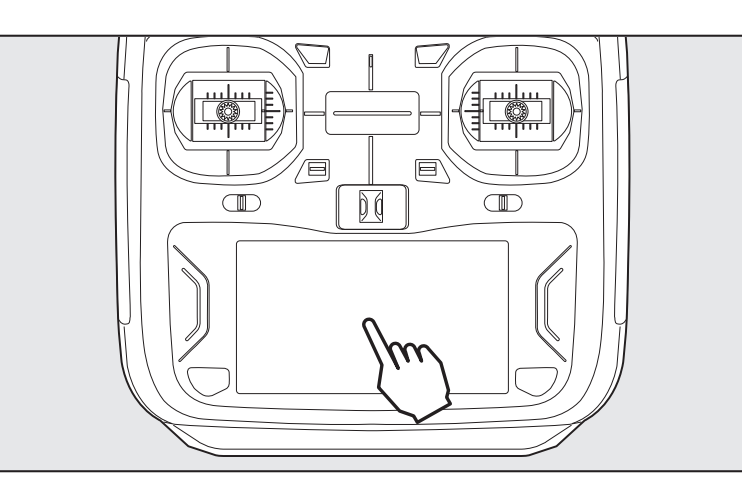

Werden die Einstelltasten für jeden Wert auf dem Einstellbildschirm berührt, dann werden die Eingabe-Schaltflächen oben

im Display eingeblendet.

**Geringe** Änderung des Wertes

Große Änderung des Wertes

Eingabeschaltflächen am oberen Rand

Wird ein Wert angeklickt und gehalten, dann geht die Anzeige auf den Standardwert zurück.

des Bildschirms

EXP<sub>B</sub>

 $-100.0$ 

Große Änderung des Wertes

#### **ZUR DATENEINGABE DISPLAY ANKLICKEN**

\*Das Touch Display ist mit einem Kunststoff-Film überzogen. Bitte mit Vorsicht behandeln, sodass das Touch Display nicht durch harte Gegenstände, wie Metall verkratzt wird. Touch Display nicht mit Gewalt eindrücken oder etwas auf den Bildschirm fallen lassen.

\*Leichte Blasenbildung unter dem Touch Display kann durch Umgebungseinflüsse, wie z.B. Temperaturschwankungen auftreten, stellen aber keinen Fehler dar und führen nicht zu Schwierigkeiten.

\*Farb-LEDs bestehen aus vielen Bildpunkten (Pixels). Einige Pixel können dauerhaft inaktiv sein und der Bildschirm kann gelegentlich flimmern. Dadurch zeichnet sich eine Farb-LED aus. Dies stellt jedoch keinen Fehler dar.

**HOME/EXIT UND U.MENU/MON.**

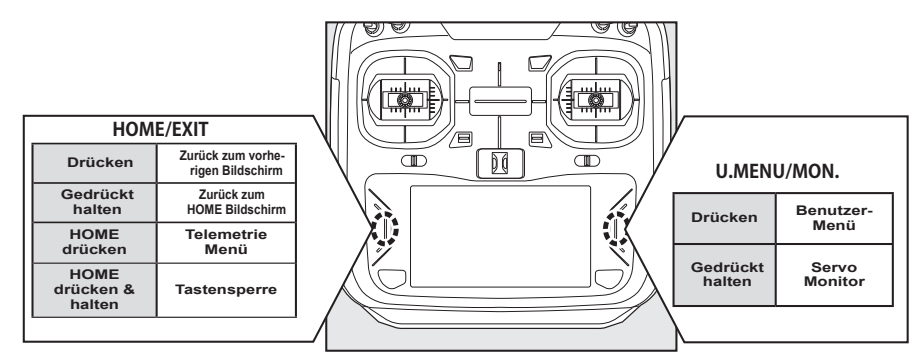

#### **TOUCH DISPLAY SPERREN**

Um zu verhindern, dass die Daten während des Fluges versehentlich verändert werden, lässt sich das Touch Display sperren.

### **Display sperren:**

- 1. HOME Bildschirm anzeigen
- 2. Taste HOME/EXIT ca. 1 Sekunde drücken und halten. Wenn das Schlüsselsymbol angezeigt wird, ist das Diplay für Eingaben gesperrt.

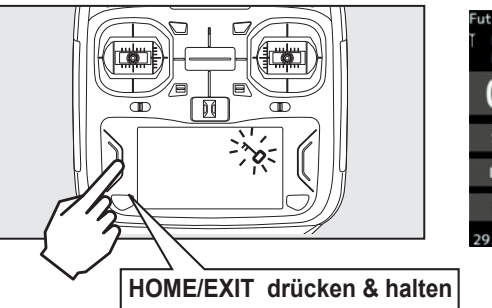

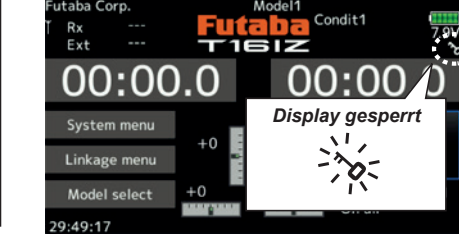

#### **Display entsperren:**

1. Taste HOME/EXIT ca. 1 Sekunde drücken und halten, um das Display zu entsperren.

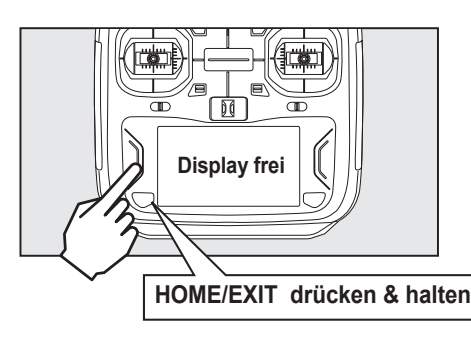

**VORSICHT**

**Der Touchscreen der T16iZ Super reagiert sehr empfindlich. Es wird empfohlen, ihn während des Fluges zu sperren, um eine unbeabsichtigte Veränderung von Daten zu verhindern.**

#### **MODE ..HF ABSTRAHLUNG AUS"**

Ein Modell-Betrieb ist nicht möglich, jedoch die Bedienung des Displays (ohne HF Signalübertragung). Dieser Mode kann sinnvoll sein, um den Akkuverbrauch während der Einstellarbeiten zu reduzieren.

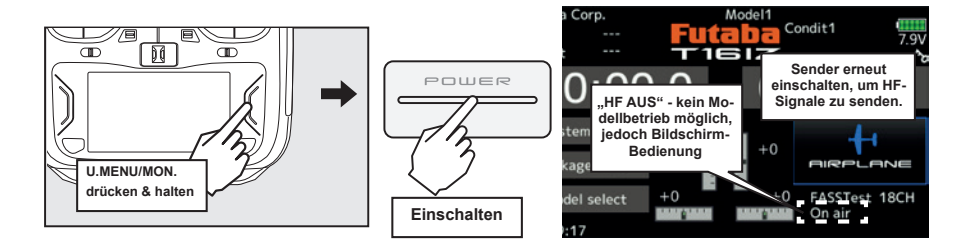

 $\mathbf{N}$ 

## Futaba

### **DIGITALE TRIMMUNGEN**

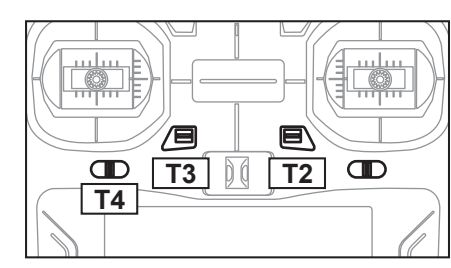

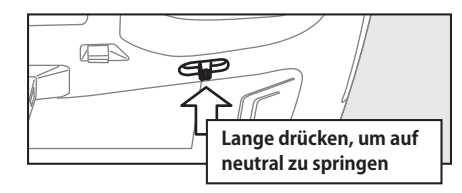

Der Sender ist mit 4 digitalen Trimmern ausgerüstet. Bei jeder Betätigung eines Trimm-Tasters wird die Trimm-Position um einen Schritt verändert. Bei Dauerbetätigung, beginnt die Trimm-Position sich schneller zu ändern. Außerdem ändert sich der Ton, sobald die Trimm-Position auf die Mitte geht. Trimm-Positionen lassen sich stets durch Beobachten des LCD-Bildschirms überwachen.

Die Anzahl der Trimmschritte und die Anzeigeeinheit auf dem Home-Bildschirm lassen sich auf dem Einstellbildschirm T1-T4 im "Basis-Menü" auswählen.

Hinweis: Die von Ihnen eingestellten Trimm-Positionen werden im nichtflüchtigen Speicher gesichert und verbleiben dort.

Alle Digitaltrimmer T1 bis T4 können für Funktion oder Mischer als Geber verwendet werden.

**In der nachfolgenden Grafik wird die Funktion der Trimmung am Beispiel eines Flugzeugs erläutert. Die Beispiele zeigen den Sender im Stick Mode 2.**

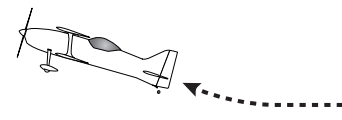

. . . . . . . . . . . . . . .

**◆ Problem: Das Modell sinkt, obwohl der** 

**◆ Problem: Das Modell steigt, obwohl der Höhenruder-Knüppel auf neutral steht**

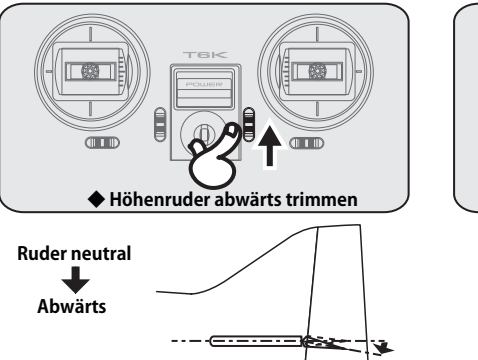

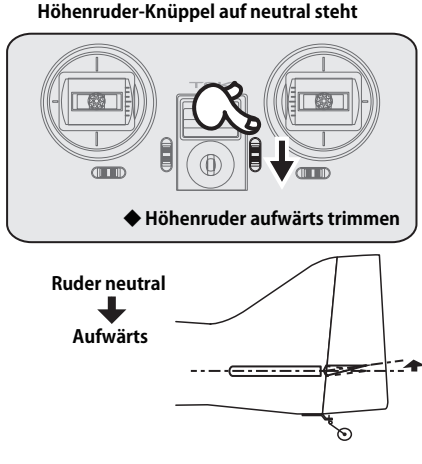

. . . . . . . . . . . . . . . . . .

**◆ Auf Geradeausflug trimmen**

### **MONITOR LEDs**

Der Status des Senders wird durch LEDs im oberen Bereich des T16iZ Super angezeigt.

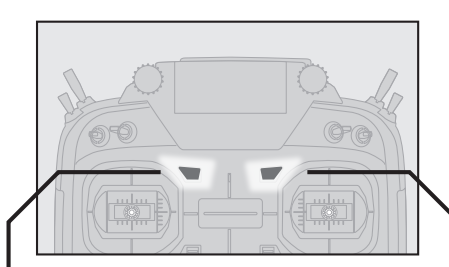

### **Rote LED**

◆ AN Beim Einschalten **◆ Blinking** Gasknüppel nicht auf Leerlauf oder der Schalter für Gasvorwahl / Bremsklappen ist aktiviert.

### **Blaue LED**

- ◆ ON HF Signale werden gesendet
- ◆ OFF Keine HF Signale
- **◆ Blinking (0.5 s)** Link Mode (Bindung)
- **◆ Blinking (1 s)** Reichweitentest Mode

### **FUNKTION DER STEUERKNÜPPEL (BEISPIEL MODE 2)**

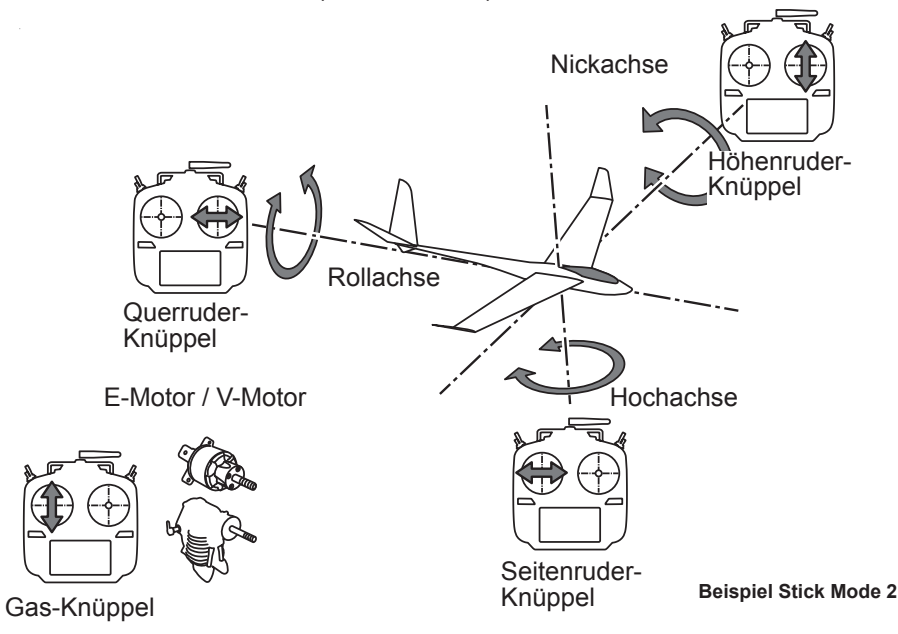

**2. GRUNDLAGEN**

**GRUNDLAGEN** 

 $\overline{M}$ 

# Futaba

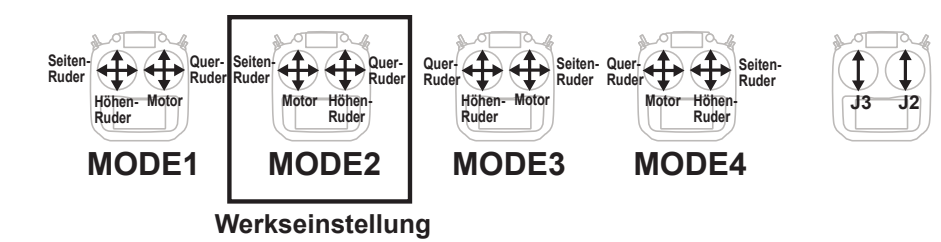

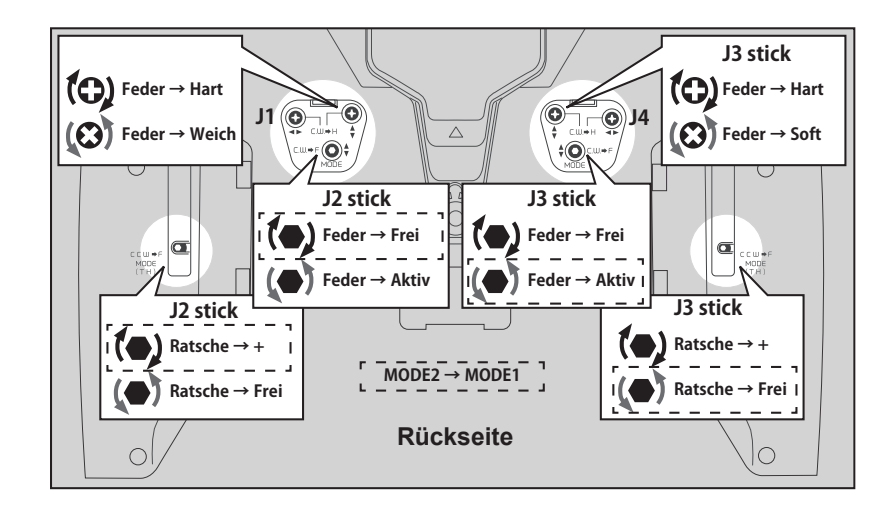

Ņ

### **● SYSTEM MENÜ | H/W EINSTELLUNG**

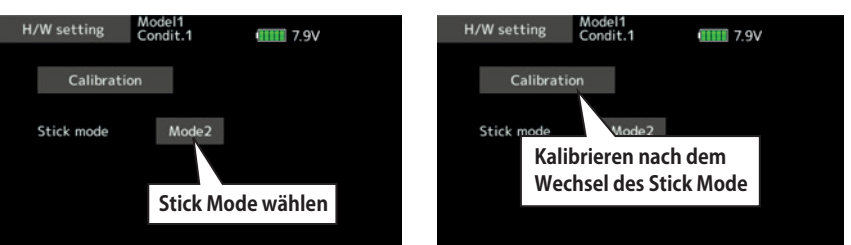

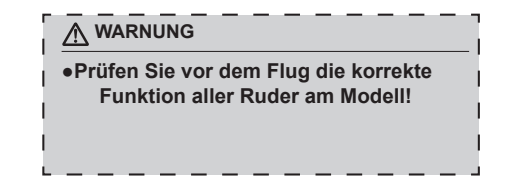

### **EINSTELLUNG STICK MODE NUTZUNG DER MICRO SD KARTE**

Die Modelldaten des T16iZ-Super-Senders können mit jeder gängigen Micro-SD-Karte gespeichert werden. Wenn die T16iZ Super Firmware Updates veröffentlicht werden, werden diese mithilfe einer Micro-SD-Karte aktualisiert. Die T16iZ Super kann SD- und SDHC-Karten verwenden (SD: 32 MB - 2 GB SDHC: 4 GB - 32 GB).

#### **MICRO-SD-KARTENLESER / -SCHREIBER**

Wenn Sie Modelldaten speichern und Futaba Firmware Updates installieren möchten, können Sie diese Dateien per SD Karte in Ihrem T16iZ-Sender speichern. Geräte zum Lesen und Schreiben von SD-Karten sind in den meisten Elektronikgeschäften erhältlich.

#### **SD KARTE EINSETZEN / HERAUSNEHMEN**

1. Antennde drehen, wie dargestellt

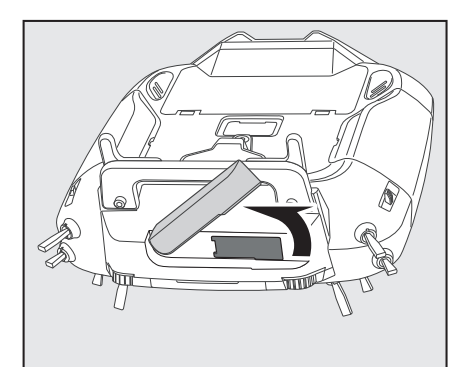

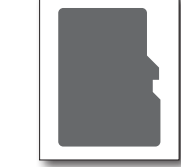

### **GESPEICHERTE DATEN**

Wenn Sie nach längerer Verwendung Probleme beim Speichern oder Lesen von Daten haben, besorgen Sie sich bitte eine neue Micro-SD-Karte.

\* Wir haften nicht für Speicherkartendaten, die aus irgendeinem Grund ausfallen oder beschädigt werden und bieten ach keine Entschädigung dafür an. Stellen Sie sicher, dass Sie alle wichtigen Daten, die auf Ihrer Micro-SD-Karte gespeichert sind, zusätzlich rücksichern.

2. Gummiabdeckung entfernen und SD Karte einsetzen und eindrücken.

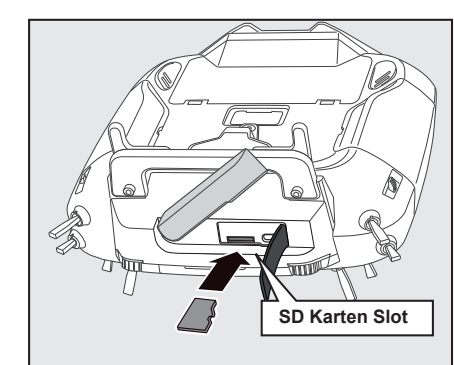

3. Durch erneutes eindrücken, kann die Karte wieder herausgezogen werden.

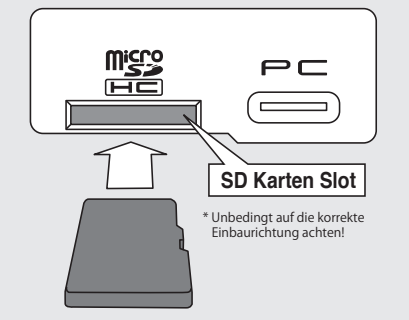

â

**>> Gespeicherte Modelle können nicht direkt von der Karte aufgerufen/geflogen werden, sondern müssen immer in den INTERNEN Speicher kopiert werden!**

# Futaba

Wenn eine Micro-SD-Karte im T16iZ Super Sender installiert ist, wird ein Ordner namens "Futaba" erstellt. In diesem Ordner werden Ordner mit den Namen "LOG" und "MODEL" erstellt. Der Ordner "MODEL" speichert die Modelldaten und der Ordner "LOG" speichert die Telemetrieprotokolldaten.

Die auf der Micro-SD-Karte aufgezeichneten Telemetrieprotokolldaten können mit einem Software-Tool (kostenlos auf unsere Homepage herunterladbar) in das CSV-Format konvertiert werden. Wählen Sie beim Kopieren oder Verschieben einer Protokolldatei immer sowohl die FLI- als auch die FLD-Datei aus.

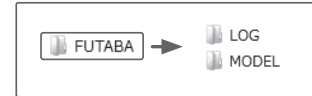

### **KOPFHÖRERBUCHSE & S.I/F S.BUS ANSCHLUSS**

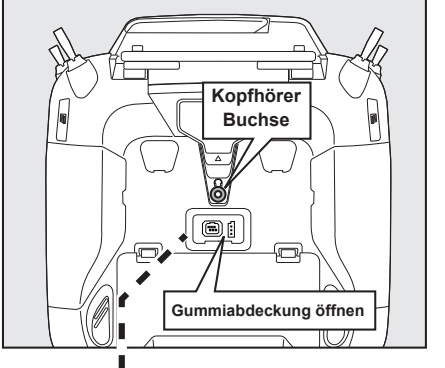

**ACHTUNG**

**ten kommen.**

**zeigen).**

**Der Sender MUSS ausgeschaltet sein, während die Karte ein- oder ausgebaut wird. Andernfalls kann es zu Datenverlus-**

**Achten Sie auf die korrekte Ausrichtung der Karte (Kontakte müssen nach unten** 

**Setzen Sie die Speicherkarte keiner übermäßigen Hitze / Kälte aus. Karte nicht** 

**mechanisch verformen!**

**KOPFHÖRER-ANSCHLUSS** Die Telemetriedaten können abgehört werden, durch Anschluss eines Kopfhörers mit 3,5 mm Klinkenstecker.

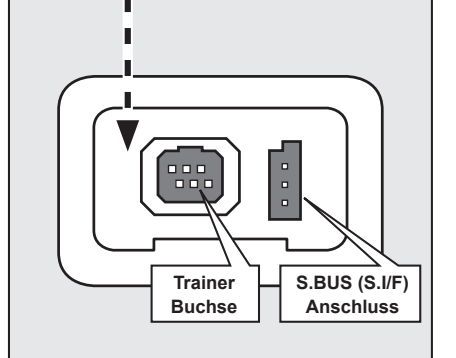

#### **TRAINER-ANSCHLUSS**

Für Lehrer-Schüler-Betrieb müssen zwei Sender über das Trainerkabel verbunden werden.

#### **S.BUS/S.BUS2-ANSCHLUSS**

Anschluss für die Programmierung von S.BUS/ S.BUS2 Servos und Telemetrie-Sensoren.

### **EMPFÄNGER R7208SB**

Lesen Sie die nachfolgenden Hinweise vor dem Einsatz des Empfängers aufmerksam durch.

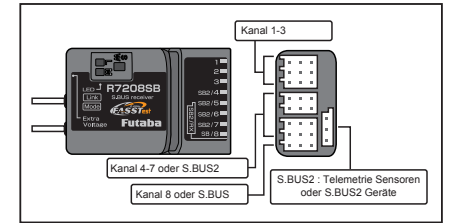

#### **ANSCHLÜSSE**

"1 bis 3": Ausgänge für Kanäle 1-3 "SB2/4-7": Ausgänge für Kanäle 4-7 oder S.BUS2-Port "SB/8": Ausgang Kanal 8 / S.BUS-Port "S.BUS2/RX": Ausgang S.BUS2-Port

\* Empfängeraku an einem beliebigen Steckplatz anschließen \* Wenn Sie neun oder mehr Kanäle verwenden, verwenden Sie die S.BUS-Funktion oder einen zweiten R7208SB, den Sie mit Ihrem Sender binden.

\* Der R7208SB verfügt über eine Port-Switching-Funktion. Wenn die Ports SB2/4 bis SB2/7 ebenfalls auf S.BUS2 einstellen, können Sensoren angeschlossen werden.

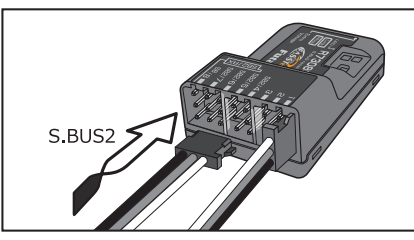

**STECKER EINSTECKEN** Stecken Sie die Servostecker fest in die Steckerleiste, wie dargestellt. Der S.BUS2 Port ist um 90° verdreht.

### **ACHTUNG**

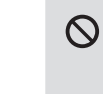

 $\mathcal{O}$ 

Schließen Sie keine konventionellen Servos an dem S.BUS2 Ausgang an! \* Digitale Servos die an einem analogen Ausgang angeschlossen werden, zeigen keine Funktion.

zerstört werden ------------------------------------------------------------- Schließen Sie keine S.BUS Servos und Kreisel am S.BUS2 Ausgang an.

\* Analoge Servos am S.BUS2 Ausgang können irreparabel

### **LED MONITOR**

Die LED zeigt den gewählten CH Mode des Empfängers an.

#### **DUAL LINK RX SYSTEM**

Der R7208SB verfügt über das Dual Rx Link System, mit dem zwei S.BUS/S.BUS2 Empfänger parallel betrieben werden können. Durch die Empfänger-Redundanz wird die Ausfallsicherheit im Modell weiter erhöht: Im Falle eines Problems am Hauptempfänger, schaltet das System blitzschnell auf den zweiten Empfänger um. **Für den Betrieb des R7208SB im Dual Link Mode ist ein zusätzlicher S.BUS/S.BUS2-Empfänger mit FASSTest erforderlich.**

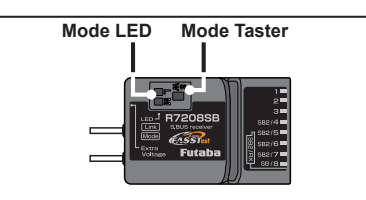

### **MODE TASTER**

Verwenden Sie den mitgelieferten kleinen Plastik Schraubendreher. Der Taster wird auch für die Auswahl des CH-Mode verwendet. Der Taster wird **NICHT** für den Bindungsvorgang benötigt!

\* Dual RX Link Mode \* CH Mode Auswahl \* FASSTest12CH (Telemetrie AUS) Mode

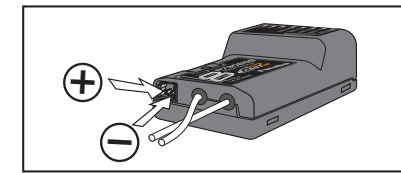

### **EXTERNER SPANNUNGSSENSOR**

Über die Anschlussbuchse EXTRA VOLTAGE kann die aktuelle Spannung des Antriebsakkus gemessen und übertragen werden. Dazu ist das optionale Anschlusskabel, 01008070 erforderlich. **Achten Sie beim Anschluss auf die korrekte Polarität!** An dem Anschluss können Spannungen von max. 70V= angeschlossen werden. Zur Sicherheit ist im Anschlusskabel eine Sicherung eingebaut.

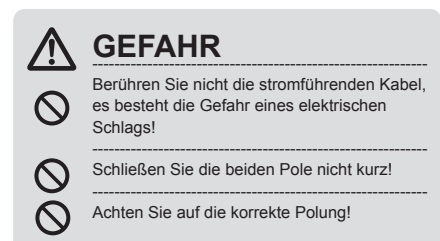

**2. GRUNDLAGEN**

κi

**GRUNDLAGEN** 

### **ANSCHLUSS DES EMPFÄNGERAKKUS**

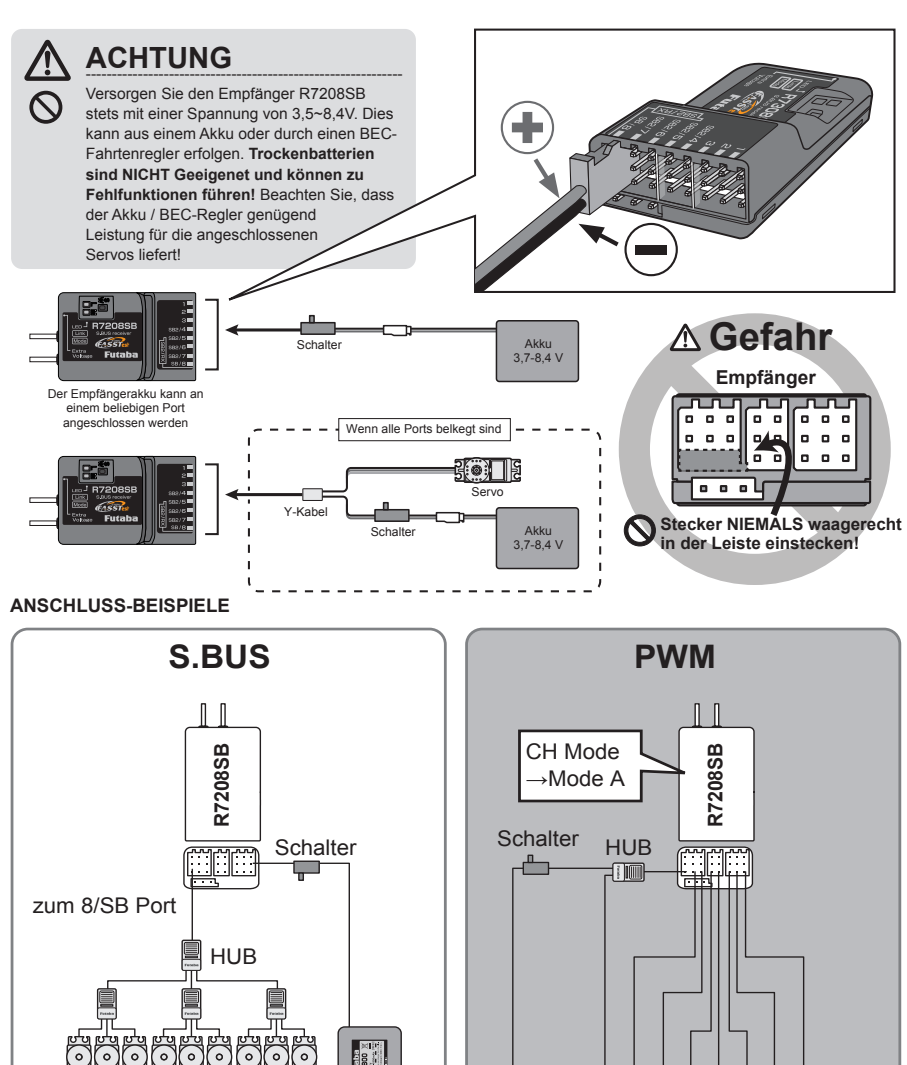

#### **LED Anzeige**

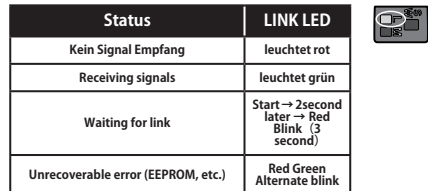

#### **Im Dual RX Link Mode**

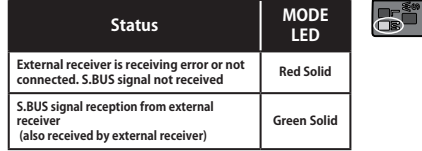

#### **In FASSTest12CH Telemetry OFF Mode**

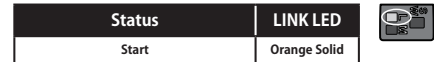

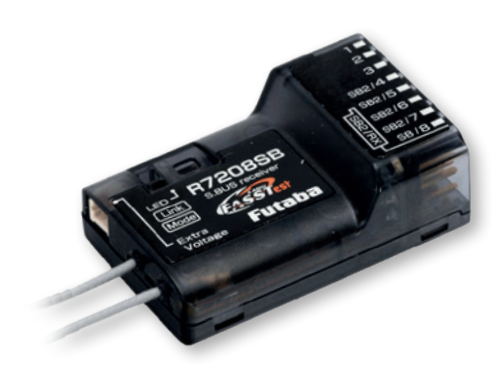

#### **R7208SB EMPFÄNGER MODES**

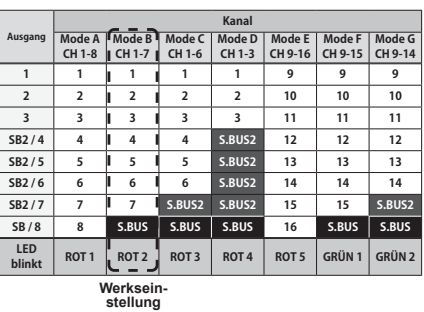

Futaba

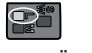

### **EMPFÄNGER MODE EINSTELLEN**

Der R7208SB verfügt an den Servoausgängen über unterschiedliche Kanalzuweisungen (Empfänger Modes), siehe Tabelle oben. Diese Einstellung ist besonders wichtig, falls Sie den R7208SB im Dual-Receiver-Mode betreiben möchten.

- 1. Empfänger einschalten (bei ausgeschaltetem Sender).
- 2. Taster für mehr als 5 Sek. gedrückt halten.
- 3. Wenn die LED von rot in orange zu blinken beginnt, den Taster wieder loslassen. 4. Die LED muss nun zweimal rot blinken
- (Bedeutung der LED siehe Tabelle oben) 5. Mit jeder Betätigung des Tasters wechselt der
- Empfänger in den nächsten Mode.
- 6. Nach Erreichen des gewünschten Modes, den Taster 2 Sek. gedrückt halten. Die LED blinkt orange, Taster loslassen.
- **7. Abschließend den Empfänger AUS- und wieder EINschalten und korrekte Funktion prüfen.**

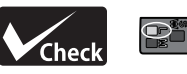

- 1. Empfänger einschalten (bei ausgeschaltetem Sender)
- 2. Empfänger wartet auf Bindung
- 3. Die LED zeigt den aktuellen CH Mode an

Empfänger-**Akku** 

್

S.BUS Servos Kanal 1-18

Empfänger-Akku

**PAPE** 

Kanal 1-8 Konventionelle Servos

**HARARA ARA** 

**2. GRUNDLAGEN**

κi

**GRUNDLAGEN** 

# Futaba

### Dual Rx Link System

Durch die Installation von zwei Empfängern in einem Flugzeug, übernimmt der zweite Empfänger den Empfang, falls der Haupt-Empfänger ausfällt.

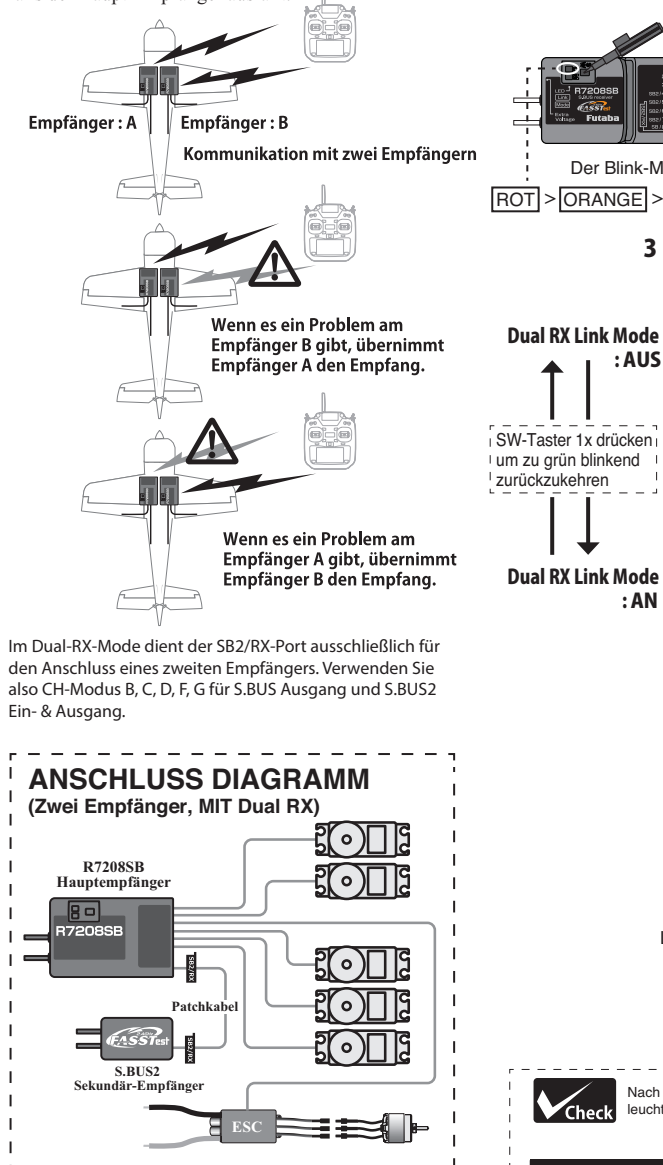

### In den Dual RX Link Mode wechseln

**1.** Empfänger einschalten (bei ausgeschaltetem Sender). **2.** SW-Taster für mindestens 5 Sek. gedrückt halten.

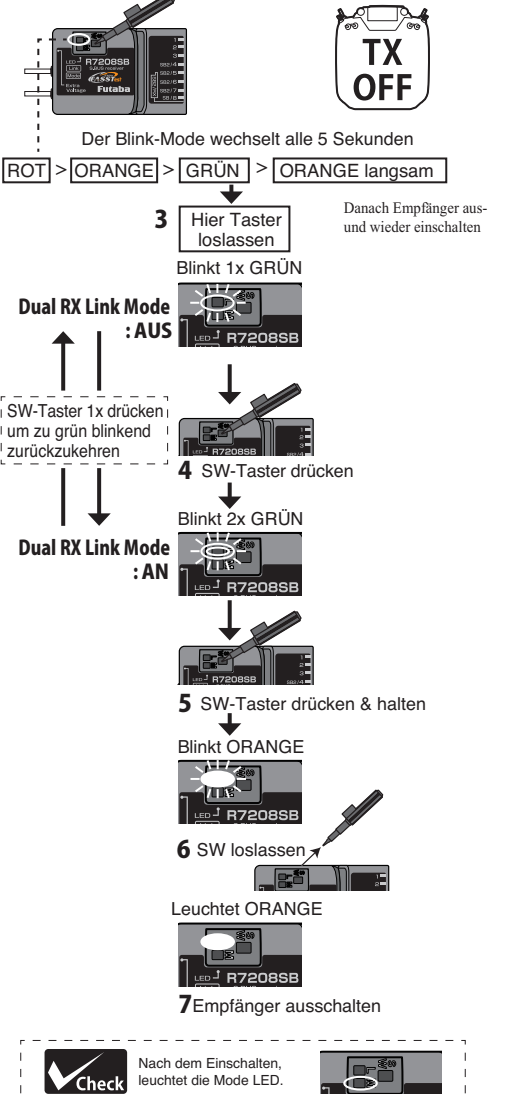

 $\overline{5}$  R7208

Leuchtet GRÜ

### FASSTest12CH (Telemetrie AUS) Mode

Bei Betrieb von zwei Empfängern im Dual RX Link Mode, muss bei einem der beiden Empfänger die Telemetrie-Übertragung deaktiviert werden.

- 1 Empfänger einschalten (Sender AUS lassen)
- 2 SW-Taster 5 Sekunden oder mehr gedrückt halten

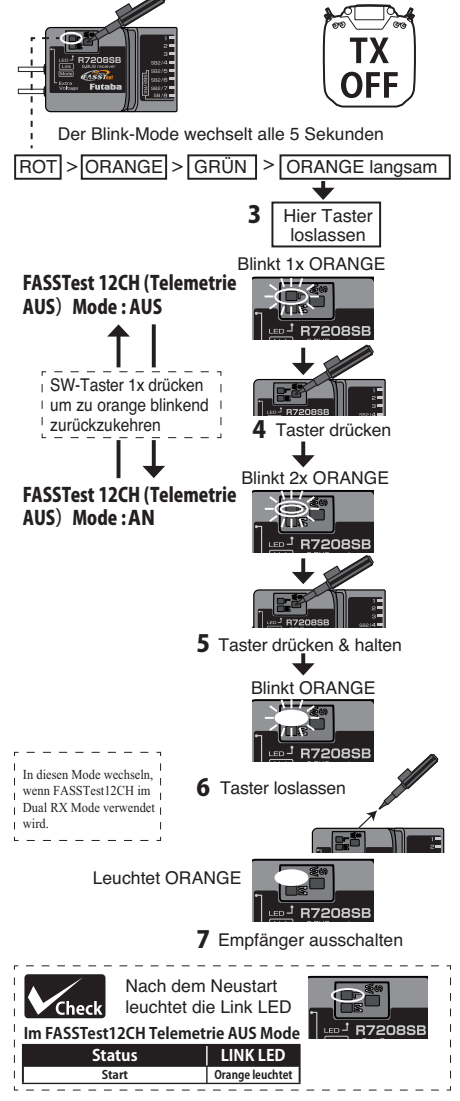

### Dual Rx Link Setup

1. Installieren Sie zwei Empfänger, wie zuvor dargestellt.

2. Binden Sie die beiden Empfänger, verwenden Sie dabei die Dual Empfänger Funktion des Senders. Bei Sendern ohne Dual Empfänger Funktion, die beiden Empfänger einzeln binden.

**Sender im Bindungs Mode (Link Mode)**

Für FASSTest 18CH Dual Mode wählen und Primär-Empfänger binden.

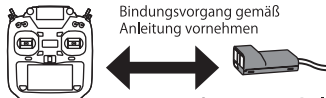

Primär-Empfänger einschalten **und mit Sender binden**

**Sender im Bindungs Mode (Link Mode)** Für FASSTest 18CH Dual Mode wählen und Sekundär-Empfänger binden.

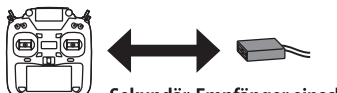

Sekundär-Empfänger einschalten **und mit Sender binden**

### **◆ FUTABA Telemetrie System**

Bei Verwendung von 2 Empfängern (Dual Empfänger) · Die Telemetrie des Primär-Empfängers kann genutzt werden.

- Die Telemetrie des Filman Empfängers kann genatzt werden.<br>• Die Telemetrie des Sekundär-Empfängers muss deaktiviert werden.

Ohne Dual Empfänger Funktion Telemetrie ist nicht verfügbar

・Die Telemetrie Funktion muss auf INH (deaktiviert) gesetzt werden.

**2. GRUNDLAGEN**

**GRUNDLAGEN** 

Ņ

# Futaba

# Ņ **2. GRUNDLAGEN GRUNDLAGEN**

### **DIE EMPFÄNGER-ANTENNEN**

Der R7208SB besitzt zwei Antennen, um in jeder Fluglage besten Signalempfang zu garantieren. Durch das sogenannte Antennen-Diversity wird der Modellbetrieb noch sicherer, da der Empfänger über zwei von einander unabhängige Antennen das Sendersignal empfängt und auswertet.

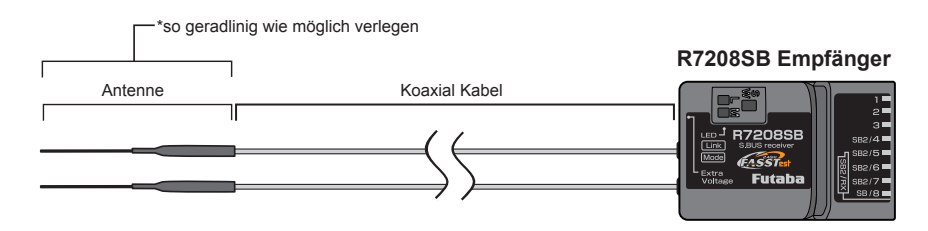

90°

**Gerade verlegen - NICHT knicken!**

**Schrumpfschlauch**

,<br>Schrumnfschlauch

**Koaxialkabel beliebig verlegen, NICHT aufrollen.**

**Koaxialkabel**

**Antennen Installation**

Um die maximale Wirksamkeit des Antennen-Diversity auszunutzen, müssen die Antenne wie folgt im Modell verlegt werden:

- 1. Die dünnen Enden der Antennen müssen gerade ausgerichtet sein. Der abgeschirmte Teil der Antenne kann beliebig verlegt werden. Vermeiden Sie jedoch das Aufwicklen des abgeschirmten Kabels zu einer Art Spule.
- 2. Die Antennen im Modell so verlegen, dass sie im 90° Winkel zueinander stehen. Achten Sie darauf, dass die Antennen möglichst weit von einan der entfernt im Modell verlegt werden.
- 3. Elektronik-Komponenten, Metall- und Carbon-Teile beeinflussen den Empfang des Sendersignals nachteilig. Halten Sie Abstand zu diesen Teilen, Abschirmung vermeiden! Bei großen Modellen macht es Sinn, die Antennen an den beiden Rumpfseiten zu verlegen. Bei Rümpfen aus Carbon (Kohlefaser) müssen die Antennen nach außen geführt werden!
- 4. Verlegen Sie die Antennen nicht unmittelbar in der Nähe des Motors, des Reglers, der Servos oder anderen Störquellen. Aktiver Teil

### *MAVLINK*

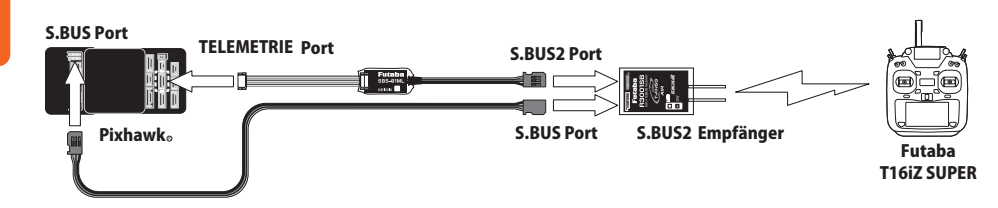

In Verbindung mit dem FUTABA SBS-01ML S.BUS Sensor Adapter (in Kürze lieferbar), unterstützt der Sender das MAVLink Protokoll. Hierzu muss der Sensor SBS-01ML am Sender angemeldet werden. MAVLink oder Micro Air Vehicle Link ist ein Protokoll zur Kommunikation mit kleinen unbemannten Fahrzeugen. Es ist ein sehr einfaches Messaging-Protokoll für die Kommunikation mit Drohnen (und zwischen Drohnenkomponenten an Bord). MAVLink folgt einem modernen hybriden Publish-Subscribe- und Punkt-zu-Punkt-Designmuster: Datenströme werden als Topics gesendet/veröffentlicht, während Konfigurationsunterprotokolle wie das Missionsprotokoll oder das Parameterprotokoll Punkt-zu-Punkt mit erneuter Übertragung sind. Weitere Infos in der engl. original Anleitung ab Seite 120.

### **DIE MONTAGE DER SERVOS**

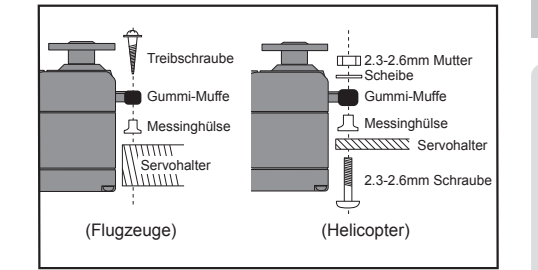

### **Verlegung der Servokabel**

**Achten Sie darauf, dass die Servokabel nicht unter Spannung stehen, sondern locker im Modell verlegt werden, um Kabelbrüche durch Vibration zu vermeiden.**

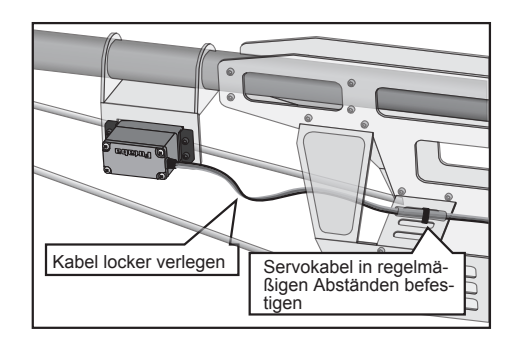

### **Montage des Schalterkabels**

Wenn Sie die Aussparungen im Modell für die Montage des Schalterkabels machen, achten Sie darauf dass das rechteckige Loch für den Schiebeschalter etwas größer ist als erforderlich. Der Schalter darf bei seiner Bewegung die Rumpfwand nicht berühren! Bringen Sie den Schalter so an, dass er nicht mit Verbrennungsrückständes des Motors in Kontakt kommt.

### **STECKERVERBINDUNGEN**

Stecker stets vollständig bis zum Anschlag einschieben.

**WICHTIGE HINWEISE ZUM EINBAU DER RC-ANLAGE IM MODELL**

#### ------------------------------------------------------------- **VIBRATIONSSCHUTZ**

Wickeln Sie den Empfänger zum Schutz vor Vibrationen und Schlägen in Schaumgummi oder Kautschuk ein. Je nach Anwendungsfall, den Empfänger zusätzlich mit einer Plastiktüte vor Feuchtigkeit schützen.

#### ------------------------------------------------------------- **EMPFÄNGERANTENNEN**

- Die Empfängerantennen dürfen **NICHT** abgeschnitten werden! Bündeln Sie die Antennenkabel nicht zusammen mit den Servokabeln.
- Verlegen Sie die Antennen möglichst weit entfernt von Metall- und Carbonteilen sowie Elektronik-Komponenten (Motor, Regler, Servos etc.).

*Bei Modellen mit Rümpfen aus Carbon (Kohlefaser) müssen die Antennen nach außen geführt werden!*

Antennen so verlegen, dass sie in keinem Falle während des Modellbetriebs den Boden berühren können.

#### ------------------------------------------------------------- **SERVOS**

Servowege und Gestänge so justieren, dass die Servos bei vollem Ausschlag nicht blockieren.

- Auf Leichtgängigkeit aller Gestänge achten! Schwergängige Anlenkungen belasten das Getriebe und die Elektronik des Servos. Zudem erhöht sich der Stromverbrauch während des Modellbetriebs, so dass der Empfängerakku schneller entladen wird.
- Servos stets vibrationsgeschützt im Modell einbauen. Dabei auf festen Sitz der Servos achten. Das Servogehäuse darf keinesfalls Teile des Modells berühren, da sich die Vibrationen ggf.

**2. GRUNDLAGEN**

κi

**GRUNDLAGEN** 

### **3. GRUNDFUNKTIONEN**

### **HAUPTBILDSCHIRM (HOME)**

Hier finden Sie den Hauptbildschirm sowie die Beschreibungen der einzelnen Menüs. Bedienen Sie den Touch Screen mit ihrem Finger.

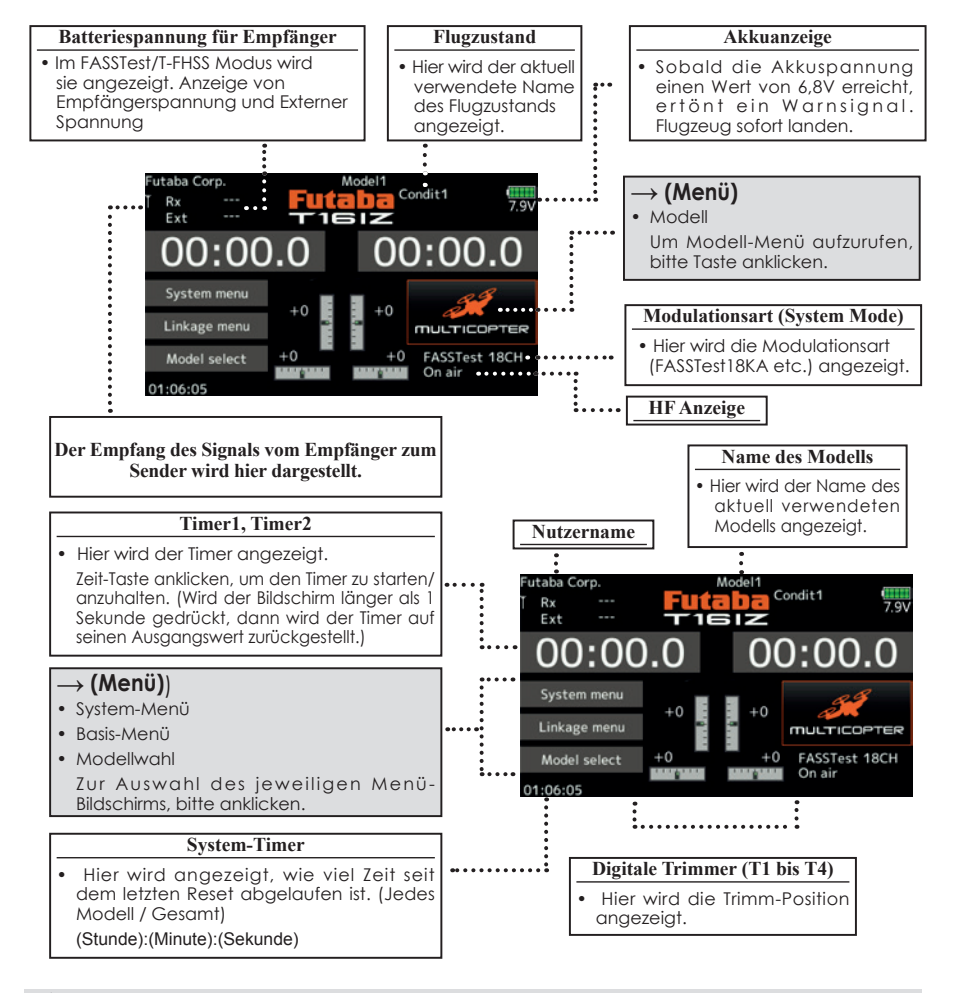

### **WARNUNG**

 **Vor dem Flug pürfen, ob der korrekte Modellspeicher aufgerufen ist.**

 **Batteriespannung möglichst häufig prüfen und Akku frühzeitig laden. Gibt der Sender einen Warnton ab, Modell sofort landen.**

\*Der LCD-Kontrast kann in den Display-Einstellungen im System-Menü angepasst werden.

### **BINDUNGSVORGANG T16IZ SUPER / R7208SB**

Jedem Sender ist ein individueller ID Code zugeordnet. Vor der Verwendung, muss der Empfänger mit dem ID-Code des Senders angebunden werden, mit dem er gepaart werden soll. Nach der Anbindung wird der ID-Code im Empfänger gespeichert, sodass keine weitere Anbindung erforderlich ist, es sei denn der Empfänger soll mit einem anderen Sender betrieben werden. Bei Erwerb weiterer R7208SB Empfänger ist dieses Verfahren erforderlich, sonst funktioniert der Empfänger nicht.

#### 1. Sender und Empfänger max. einen halben Meter (0,5 m) zueinander bringen.

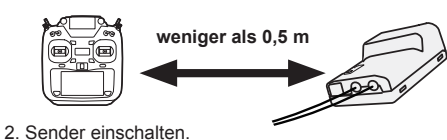

3. Im Basis-Menü [Modulationsart] auswählen und durch Anklicken des Bildschirms auf die Einstell-

Model1<br>Condit1

Receiver

Receiver ID

Telemetry

D/L interval

B.F/S voltage 3.8V

4. Verwenden Sie für ein Modell zwei Empfänger, dann müssen Sie von [Einzel] auf [Dual] umstellen. \*Sie können maximal zwei Empfänger verwenden. Bei Dual" werden beide RX-ID angezeigt.

Model1<br>Condit1

Receiver

Telemetry

D/L interval

ID eines Sekundärempfängers wird angezeigt.

Dual

Rx1......Rx2.

 $1.0$ sec.

Link

3.8V

 $IIIII 7.9V$ 

Link

**ACT** 

3.8V

Receiver ID 114300031

 $IIIII 7.9V$ 

Link

ACT

 $Rx1$ 

Single

1.0sec.

5. Bei einer Änderung der Failsafe-Batteriespannung vom ursprünglichen Wert von 3,8V muss hier die Spannung geändert werden (Nur im FASSTest/

Im Dualbetrieb ist zunächst ein Primärempfänger (Rx1) angebunden. Danach wird ein Sekundärempfänger

B.F/S voltage

T-FHSS Modus).

(Rx2) angebunden.

ID eines Primärempfängers wird angezeigt.

 $t$  18CH

System type

FASSTest 12CH **FASST MULTI** 

**FASST 7CH** 

S-FHSS

T-FHSS

vstem

FASSTer

maske (s.u.) gehen.

System type

**FASSTest 18CH** 

**FASSTest 12CH** 

**FASST MULTI** 

**FASST 7CH** 

S-FHSS T-FHSS

vstem

#### 6. [Link] ist angeklickt. Sender sendet bei Beginn der Anbindung eine Melodie.

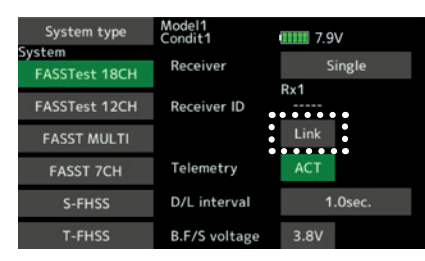

7. Sobald vom Sender eine Melodie ertönt, Spannungsversorgung des Empfängers einschalten. Der Empfänger sollte innerhalb ca. 1 Sek. an den Sender angebunden sein.

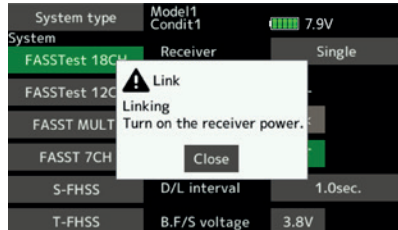

# **Im "Link Mode" Empfänger einschalten**

8. Bei Fehlschlagen der Anbindung erscheint eine Fehlermeldung. Sender näher an den Empfänger heranbringen und das Vorgehen ab Schritt 2 wiederholen.

GRUNDFUNKTIONEN **3. GRUNDFUNKTIONEN**ക്

**3. GRUNDFUNKTIONEN**

GRUNDFUNKTIONEN

 $\omega$ 

Futaba

9. Bei Verwendung von Telemetrie wird ACT (aktiv) ausgewählt. Bei Nichtverwendung ist es INH (inhibit).

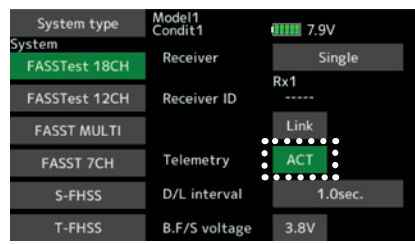

10. Bei Freigabe der Telemetriefunktion kann das Empfangsintervall (Downlink-Intervall) der Sensordaten verändert werden. Erhöht sich der D/L Intervall, so verlangsamt sich die Reaktion der Sensordatenanzeige, doch die Geschwindigkeit der Steuerungsänderungen verbessert sich.

Ausgangswert: 1,0s

Einstellbereich: 0,1s~2,0s

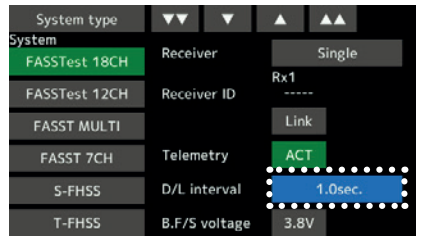

\*Befinden sich in der Nähe Ihres Empfängers mehrere eingeschaltete FASSTest (T-FHSS) Systeme, dann kann es sein, dass er sich nicht an Ihren Sender anbinden lässt. In diesem Fall wurde der Empfänger, selbst wenn die LED stabil grün leuchtet, möglicherweise an einen anderen Sender angebunden. Wenn Sie das nicht bemerken, kann das sehr gefährlich werden. Deshalb empfehlen wir zur Vermeidung des Problems, unbedingt noch einmal zu prüfen, ob Ihr Empfänger wirklich von Ihrem Sender gesteuert wird, indem Sie über den Knüppel einen Impuls geben und dann die Reaktion des Servos prüfen.

\*Anbindung nicht durchführen, solange Antriebsmotor eingeschaltet ist oder Maschine läuft.

\*Bei Verwendung von zwei Empfängern, unbedingt im "Dual"-Modus einen "Rx1" bzw. "Rx2"einstellen.

\*Für den zweiten Empfänger lässt sich die Telemetrie-Funktion nicht verwenden. →FASSTest18CH

\*Für den Dual-Mode lässt sich die Telemetrie-Funktion nicht verwenden. →T-FHSS

\*Immer nur einen Empfänger anbinden. Werden beide Empfänger gleichzeitig einge-schaltet, dann erhält der Sender falsche Daten.

\*Der Anschluss von mehr als zwei Empfängern ist möglich, wenn diese als 2. Empfänger angemeldet werden.

\*Wird die Modulationsart geändert, ist eine Anbindung erforderlich.

\*Immer wenn ein neues Modell angelegt wird, ist eine Anbindung erforderlich.

**ACHTUNG** 

- $\Omega$ **Sobald die Anbindung abgeschlossen ist, Empfänger Aus- und wieder einschalten, um sicherzustellen, dass der anzubindende Empfänger tatsächlich vom Sender gesteuert wird.**
- **Anbindung nicht durchführen,**   $\Omega$ **während der Akku des Motors angeschlossen ist bzw. während der Antrieb läuft, da es so zu ernsthaften Verletzungen kommen kann.**

#### **NACH DEM BINDUNGSVORGANG**

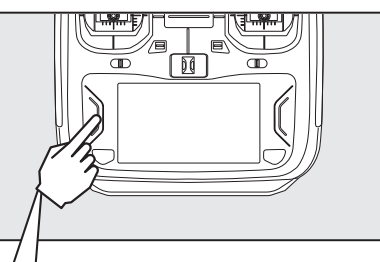

 **Nach dem erfolgreichen Bindevorgang, kann man über die H/E Taste das Menü verlassen**

### **MODELL ID (FASSTest & T-FHSS)**

Diese innovative Funktion prüft, ob im Sender der korrekte Modellspeicher ausgewählt ist. Dabei wird geprüft, ob die aktuelle Modell ID mit der gespeicherten ID im Modellspeicher übereinstimmt. Stimmen die IDs nicht überein, werden keine Steuerbefehle an das Modell übertragen!

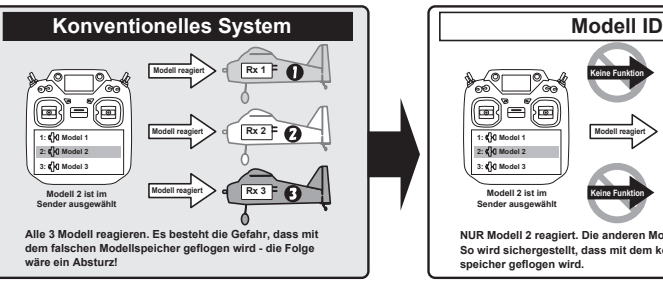

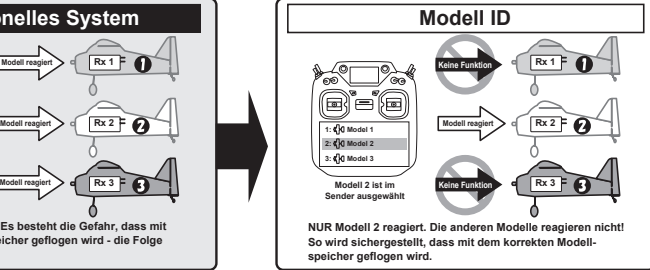

### **Neuer Bindungsvorgang erforderlich, wenn ein neuer Modellspeicher angelegt wird!**

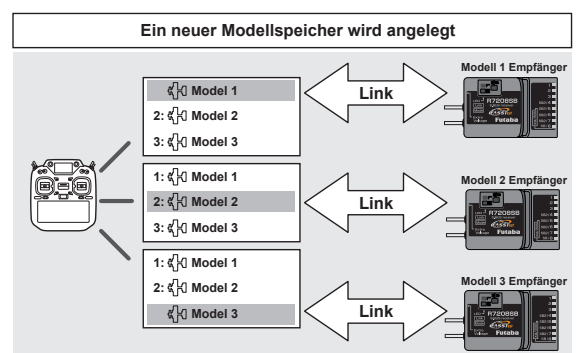

**Modellspeicher auswählen und mit dem passenden Empfänger binden!**

■ Bei den Übertragungsarten **FASSTest & T-FHSS** wird für alle Modellspeicher eine eindeutige ID (Modell ID) festgelegt. Durch die Verknüpfung mit einem Empfänger wird die Modell ID der Modellspeicher in diesem Empfänger gespeichert. Der Empfänger reagiert nur, wenn er Signale mit der korrekten ID empfängt. Andernfalls reagiert das Modell überhaupt nicht.

■ Wenn Sie einen bestehenden Modellspeicher verwenden möchten, muss der Empfänger neu gebunden werden.

■ Die Modell ID Funktion ist **NUR** verfügbar mit den Übertragungsarten **FASSTest & T-FHSS**.

■ Aus **Sicherheitsgründen** kann die Modell ID Funktion **NICHT** deaktiviert werden.

■ Die Modell ID wird automatisch vergeben, wenn ein Modellspeicher kopiert oder neu angelegt wird..

■ Der Empfänger R3004SB unterstützt keine Modell-ID-Funktion. Wenn Sie den R3004SB verwenden, stellen Sie im T-FHSS-Modus des Systemtypbildschirms "Empfänger" auf [R3004SB]. Wenn Sie andere T-FHSS-kompatible Empfänger verwenden, stellen Sie "Empfänger" auf [Normal].

**3. GRUNDFUNKTIONEN**

GRUNDFUNKTIONEN

 $\omega$ 

# Futaba

### **REICHWEITENTEST DER FUNKFERNSTEUERUNG**

Führen Sie mit Ihrem Modell unbedingt vor jedem Flugeinsatz einen Reichweitentest durch. Der T16iZ Super Sender enthält eine Funktion zur Reduzierung der Sendeleistung, um solch einen Test durchzuführen.

1. Schaltfläche "U.MENU/MON." drücken.

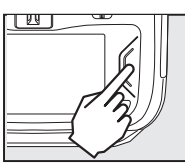

- 2. Gashebel nach hinten (Motor aus).
- 3. Sender T16iZ Super einschalten

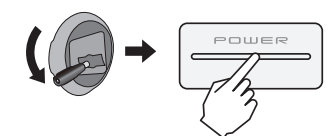

4. Im System-Menü "Range check" auswählen

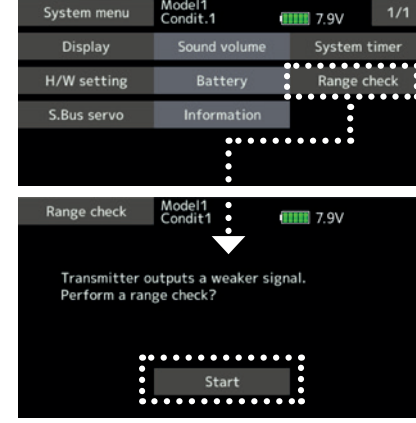

5. Start drücken

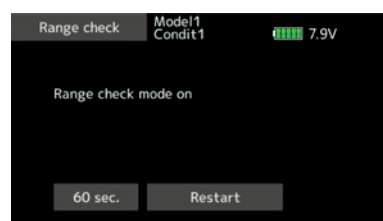

6. Zur Beendigung des Reichweitentests wird die HOME/EXIT-Taste gedrückt.

**REICHWEITENTEST-MODUS** In dieser Betriebsart wird die Leistung des HF-Teils reduziert, damit der Reichweitentest durchgeführt werden kann. Wenn dieser Modus aktiviert ist, blinkt außerdem die rechte LED vorne am Sender und der Sender gibt eine Warnung in Form eines Signaltons aus.

> Der Reichweitentest-Modus wird 60 Sekunden fortgesetzt. Danach geht die Leistung wieder auf den Normalwert zurück. Um den Reichweitentest-Modus vor Ablauf von 60 Sekunden zu verlassen, drücken Sie bitte die Schaltfläche HOME/EXIT. Starten Sie NIEMALS einen Flug, solange der Reichweitentest-Modus aktiv ist.

> Sollten Sie noch mehr Zeit für einen Reichweitentest benötigen, dann drücken Sie den Button Neustart, ehe die Zeit abgelaufen ist und berühren Sie einmal den Bildschirm.

**DURCHFÜHRUNG DES REICHWEITENTESTS**

1. Wenn der Reichweitentest-Modus eingeschaltet ist, entfernen Sie sich vom Modell und bedienen Sie währenddessen die Steuerung. Bitten Sie einen Helfer, sich in die Nähe des Modells zu stellen und die vollständige und richtige Funktionsfähigkeit sämtlicher Steuerelemente zu bestätigen. Dabei sollten Sie in der Lage sein, sich etwa 30-50 Schritte weg zu bewegen, ohne dass die Steuerung den Kontakt verliert.

2. Gehen Sie zurück zum Modell, wenn alles korrekt funktioniert hat. Positionieren Sie den Sender an einer sicheren, aber gut zugänglichen Stelle, damit er nach dem Start des Motors erreichbar ist. Vergewissern Sie sich, dass der Gashebel in der niedrigen Position steht. Dann den Motor starten. Führen Sie nun einen weiteren Reichweitentest durch, bei dem Ihr Helfer das Flugzeug hält, während der Motor mit unterschiedlichen Drehzahlen läuft. Kommt es zum Flackern der Empf.-LED oder versehentlichen Bewegungen der Servos, dann liegt u.U. ein Problem vor. In diesem Fall raten wir dringendst dazu, erst dann wieder zu fliegen, wenn die Ursache dieses Problems festgestellt worden ist. Überprüfen Sie, ob Servoverbindungen oder Gestänge lose sind. Vergewissern Sie sich außerdem, dass die Batterie vollständig geladen wurde.

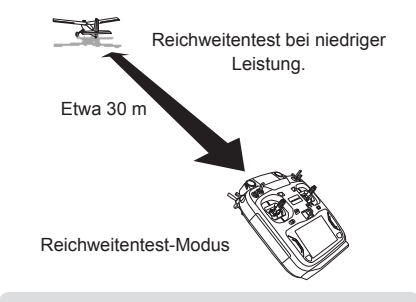

**Dieser Mode dient ausschließlich zum**   $\mathcal{O}$ **Reichweitentest. Starten Sie NIEMALS in diesem Mode Ihr Modell. Die Reichweite der T16iZ Super ist STARK REDUZIERT...!**

### **SERVOANSCHLUSS NACH MODELLTYP**

Die T16iZ Super Senderkanäle werden automatisch belegt, um den gewählten Typ optimal mit der Modelltypfunktion des Basis-Menüs zu kombinieren. Nachfolgend die Kanalzuordnung (Voreinstellung) jedes Modelltyps. Empfänger und Servos entsprechend dem verwendeten Typ anschließen.

\*Die eingestellten Kanäle können im Bildschirm "Funktion" im Basis-Menü überprüft werden. Die Kanalzuordnung kann geändert werden. Weitere Informationen, siehe Beschreibung des Funktionsmenüs.

### *MOTROFLUGZEUGE & SEGLER*

### **● Leitwerktyp Normal & V-Leitwerk**

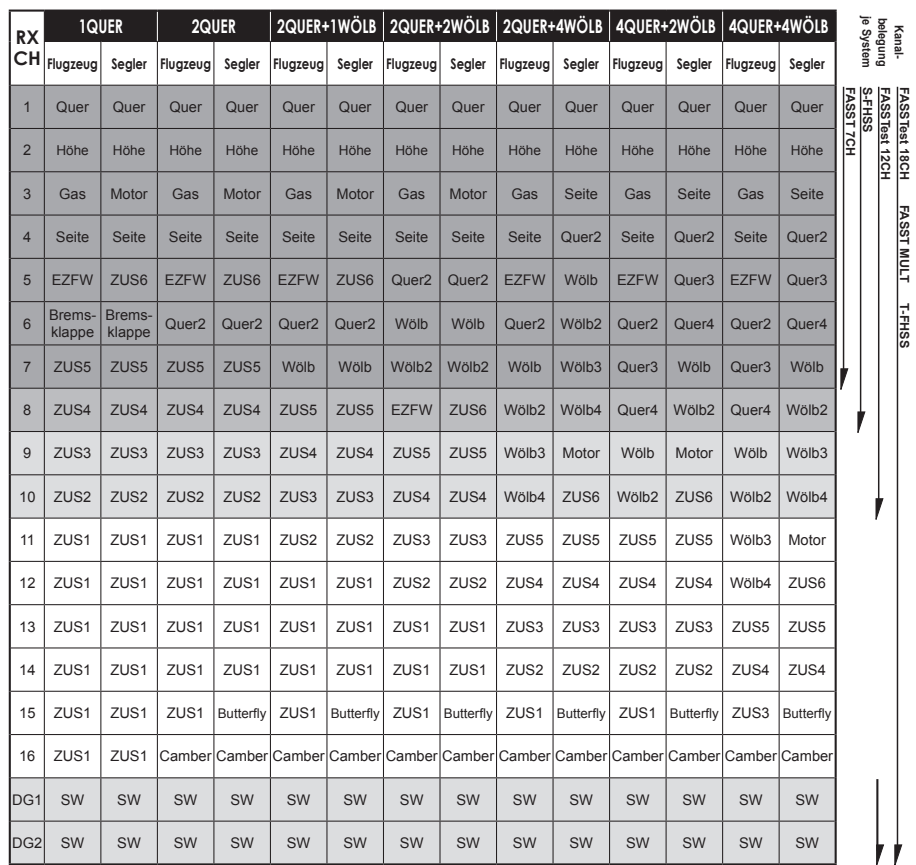

**FASSTest 18CH FASST MULT T-FHSS Kanal-**

**FASST MULT** 

T-FHS

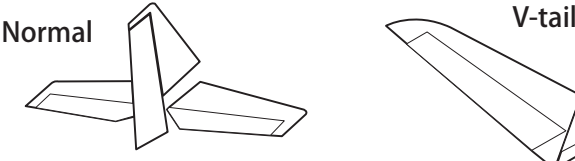

**Höhenruder 1 Servo**

**3. GRUNDFUNKTIONEN**

GRUNDFUNKTIONEN

 $\tilde{\mathbf{c}}$ 

### *MOTROFLUGZEUGE & SEGLER*

**● Ailvator**

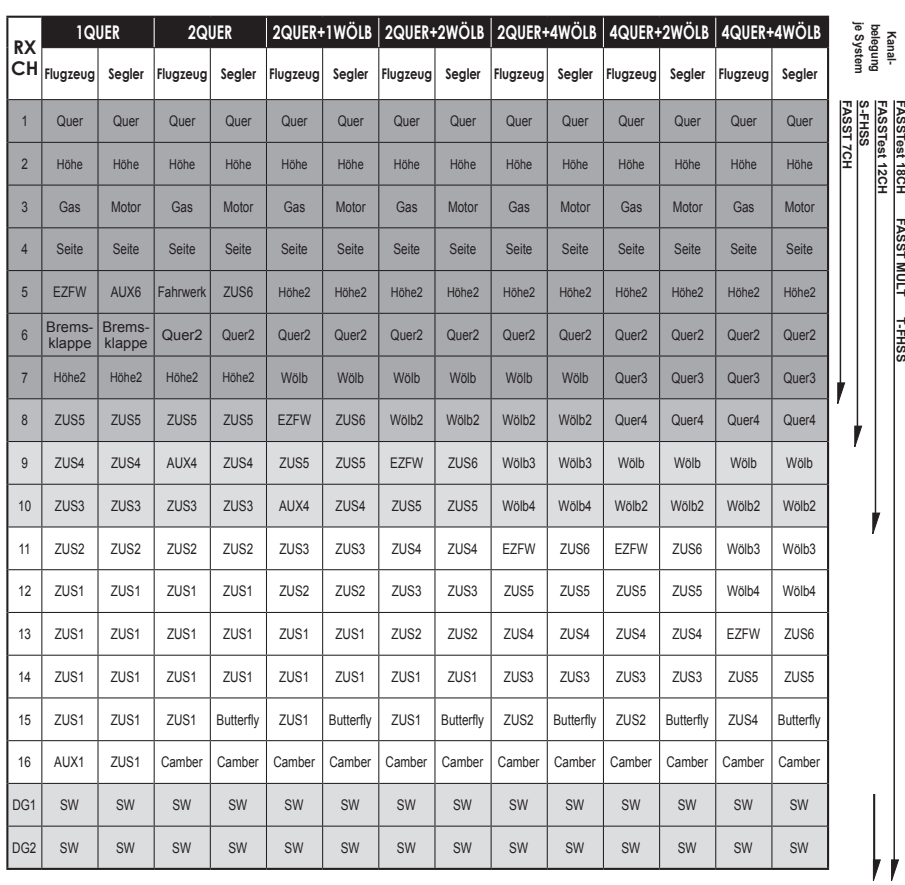

# ╒

**Höhenruder 2 Servo**

### *MOTROFLUGZEUGE & SEGLER*

**● Nurflügel**

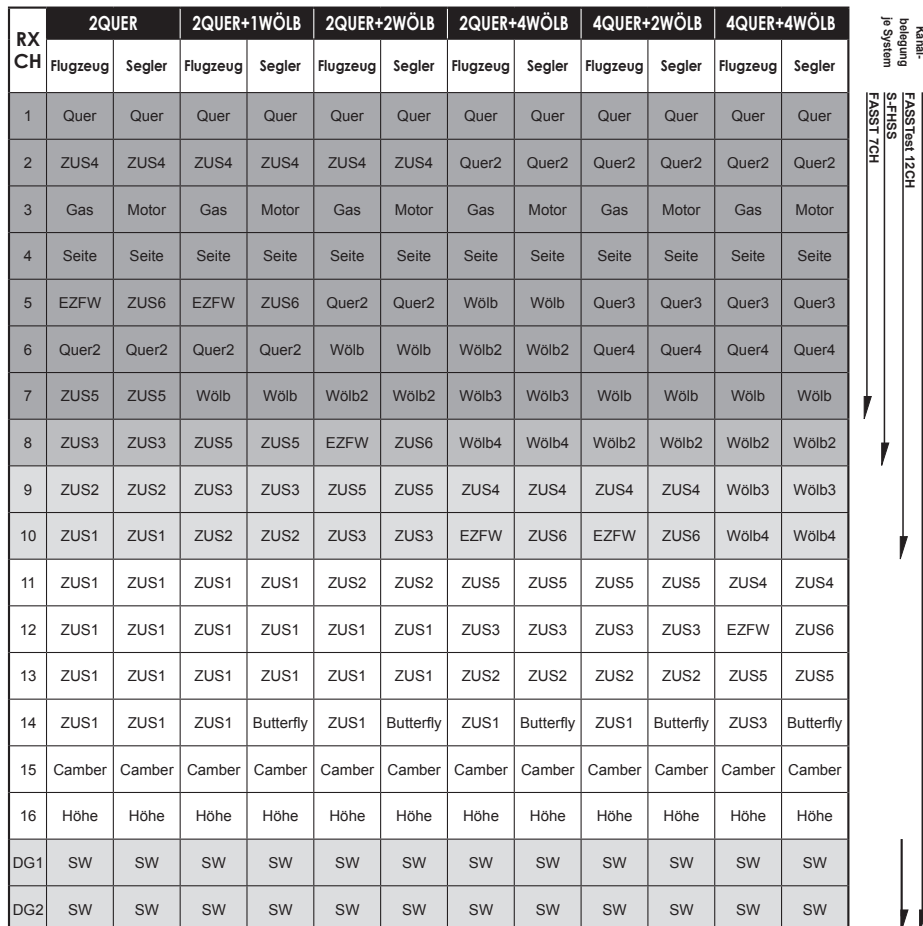

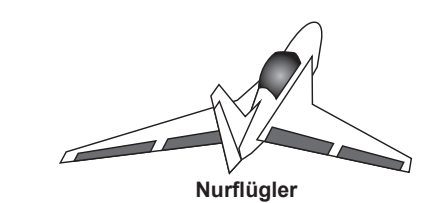

**FASSTest 18CH FASST MULT T-FHSS**

볋

**3. GRUNDFUNKTIONEN**

3. GRUNDFUNKTIONEN

### *MOTROFLUGZEUGE & SEGLER*

### **● Nurflügel - Winglet 2Seite**

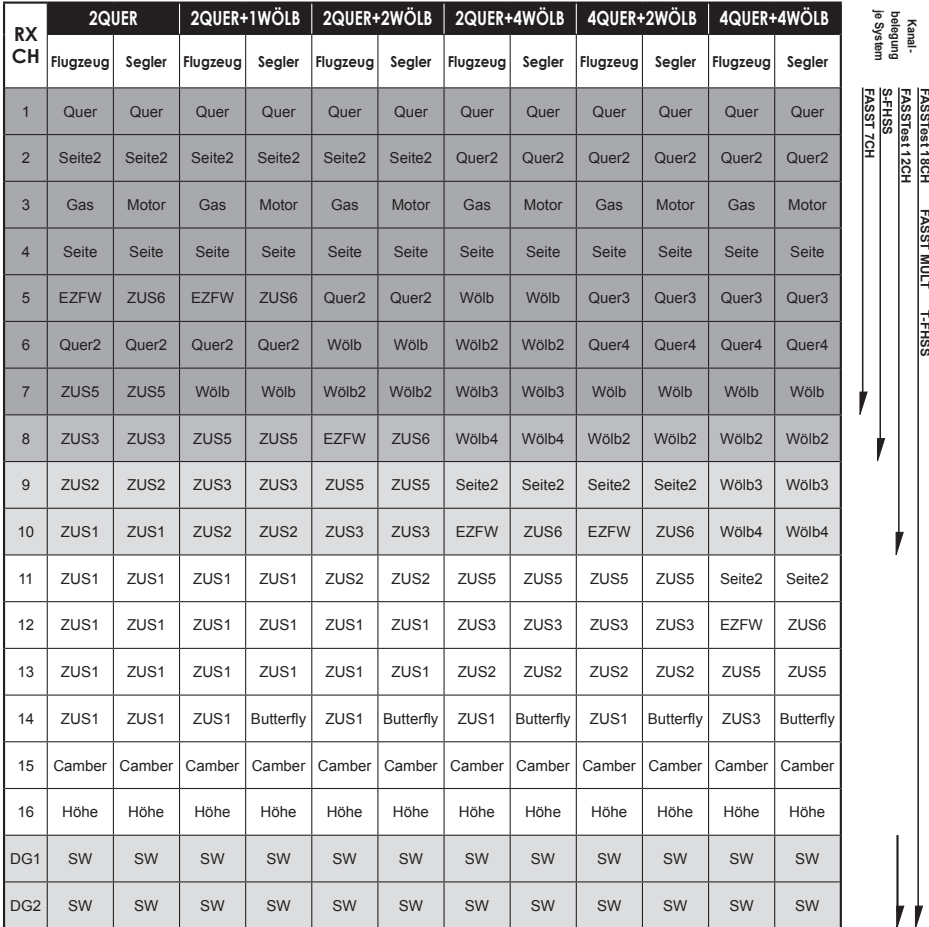

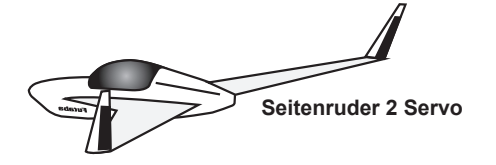

\* Die Kanäle unterscheiden sich für jedes System nach Tabelle. Bei Verwendung eines Systems mit nur wenigen Kanälen gibt es einen Flächentyp, der nicht verwendet werden kann. Er lässt sich nicht verwenden, wenn eine geforderte Funktion außerhalb des Pfeilbereichs in der Abb. liegt.

### *HUBSCHRAUBER*

**● FASSTest 18 CH / FASST MULTI / FASST 7 CH / S-FHSS**

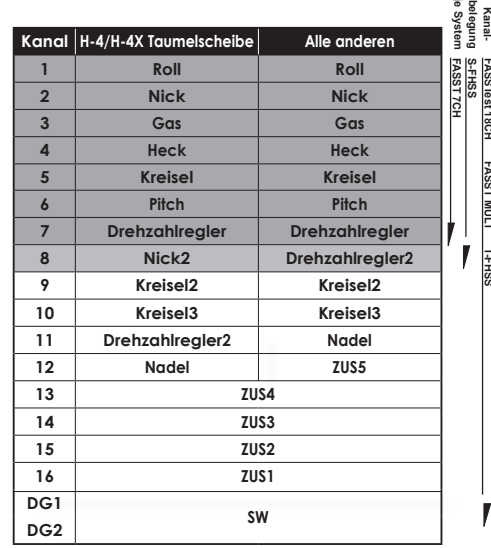

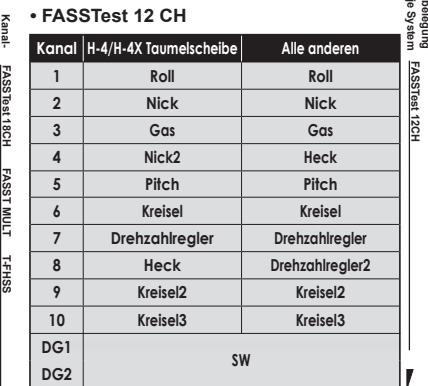

### *Multicopter*

**FASSTest 18CH FASST MULT T-FHSS**

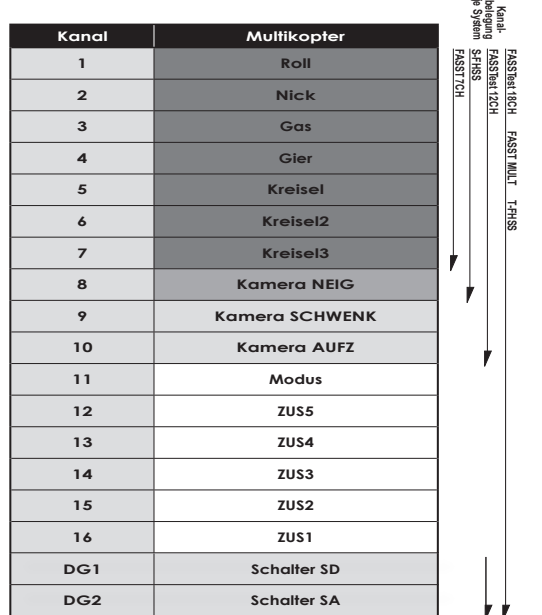

**3. GRUNDFUNKTIONEN**

3. GRUNDFUNKTIONEN

**Kanal-**

# Futaba

### *SYSTEM MENÜ*

Im System Menü werden die Funktionen des Senders eingestellt. Es werden keine Modelldaten beeinflusst.

● Nach Aufruf des jeweiligen Menüs, werden die Funktionen in der gezeigten Reihenfolge angezeigt.

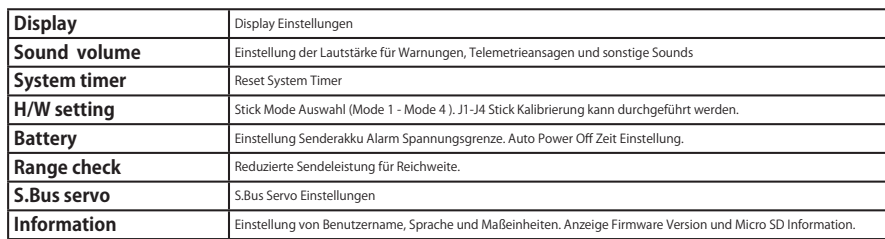

### *LINKAGE MENÜ*

Das Linkage Menü enthält Funktionen, die das Hinzufügen von Modellen, die Auswahl des Modelltyps, die Einstellung des Endpunkts und andere Grundeinstellungen des Modells durchführen.

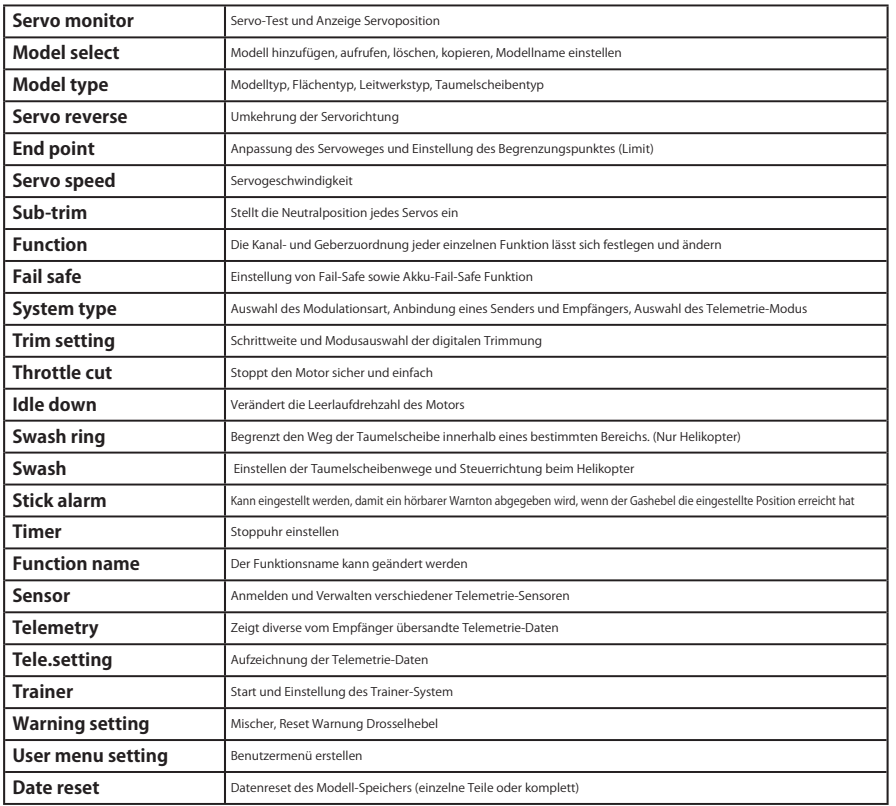

### *MODELL MENÜ (Motor- & Segelflugzeuge)*

Das Modell Menü beinhaltet die individuellen Mischer etc., die nach Auswahl des Motorflugzeug- oder Segler-Modelltyps verfügbar sind. Zunächst über die Modelltyp-Funktion (Basis-Menü) den Modell-, Flächen- und Leitwerkstyp passend zum verwendeten Modell einstellen. Neue Einstellungen verursachen einen Reset der vorherigen Daten für die Mischfunktion.

Die individuellen Mischer sind für jeden Flugzustand nach Bedarf einstellbar. Möchten Sie die Einstellungen für jeden Zustand über Schalter bzw. Knüppelstellung etc. vornehmen, bitte die Funktion "Flugzustand" verwenden, um weitere Zustände hinzuzufügen (Sie können bis zu 8 Flugzustände programmieren).

Bitte beachten Sie: die T16iZ ist so ausgelegt, dass Motorund Segelflugmodelle desselben Flächentyps verwenden können.

Funktionen, die für Motorflugzeuge und Segler gleichermaßen gelten werden, abgesehen von einigen speziellen Funktionen, ungeachtet des Modelltyps zusammenfassend dargestellt.

Je nach Anzahl der Servos usw. unterscheiden sich die Einstelloptionen nach dem verwendeten Flächentyp. Die Einstellbildschirme in der Betriebsanleitung sind typische Beispiele.

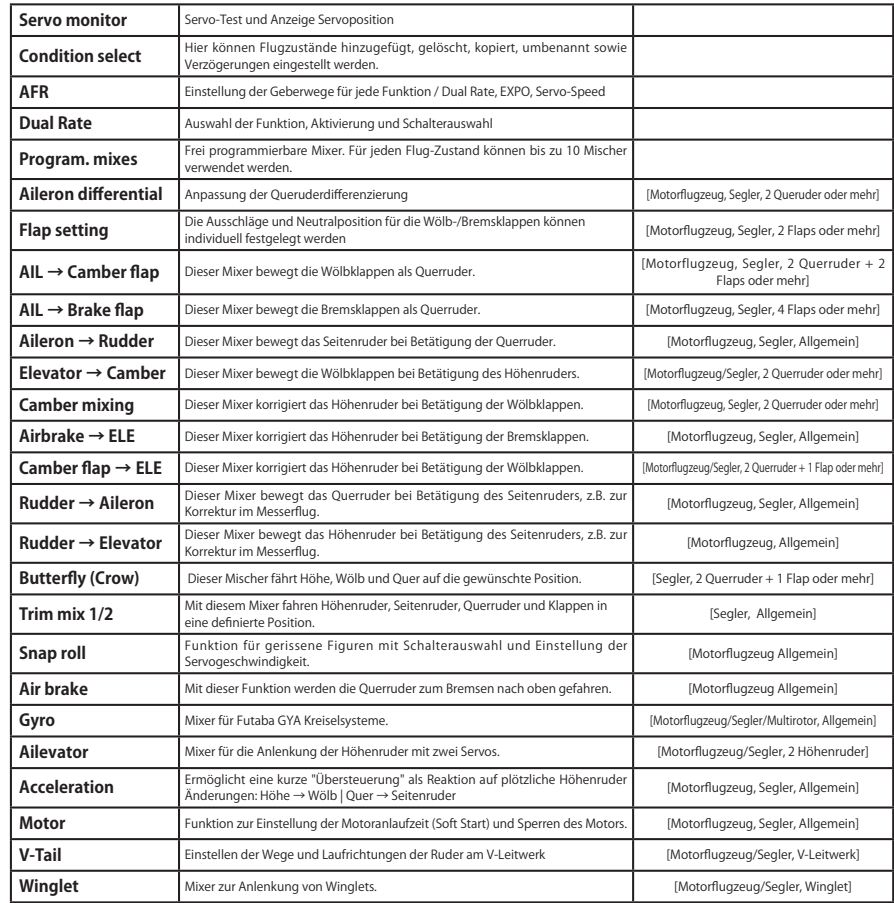

**4. MENÜS**

4. MENÜS

### *MODELL MENÜ (Helicopter)*

Verwenden Sie die Funktion "Modelltyp" des Linkage Menüs, um für den Helikopter vorab den passenden Taumelscheibentyp auszuwählen.

Falls erforderlich, Flugzustände am Bildschirm "Flug-Zustand" hinzufügen, bevor spezielle Einstellungen / Änderungen in jeder Funktion einzeln eingestellt werden (Sie können bis zu 8 Flugzustände programmieren).

AFR, Dual Rate und weitere Funktionen, die für alle Modelltypen gelten, sind in einem gesonderten Abschnitt beschrieben.

#### **◆ Flugzustand halten HOLD**

Diese Funktion wird verwendet, um Einstellungen in einem anderen, als dem aktiven Flugzustand vorzunehmen. Um ein unbeabsichtigtes Betätigen des Motors zu verhindern, wird dieser auf Leerlauf gehalten. Schalten Sie die Funktion wieder aus, wenn Sie ihre Einstellungen beendet haben.

\*Die Funktion "Flugzustand halten" kann nur dann EIN / AUS geschaltet werden, wenn der Flugzustand NORMAL aktiv ist und sich der Gasknüppel im unteren

#### **ACHTUNG!**

Trennen Sie bei allen Einstellarbeiten stets den Akku vom Motor, um ein plötzliches Anlaufen des Antriebs zu verhindern. **Andernfalls besteht erhebliche Verletzungsgefahr!**

Drittel befindet. **EIN/AUS Betrieb auf HOME-Bildschirm** Sind die o.g. Bedingungen gegeben, klicken Sie auf

dem Bildschirm Flugzustand HOLD [AUS] an. Während der Funktionsausführung wird Hold [EIN] angezeigt und es ertönt ein Alarmsignal.

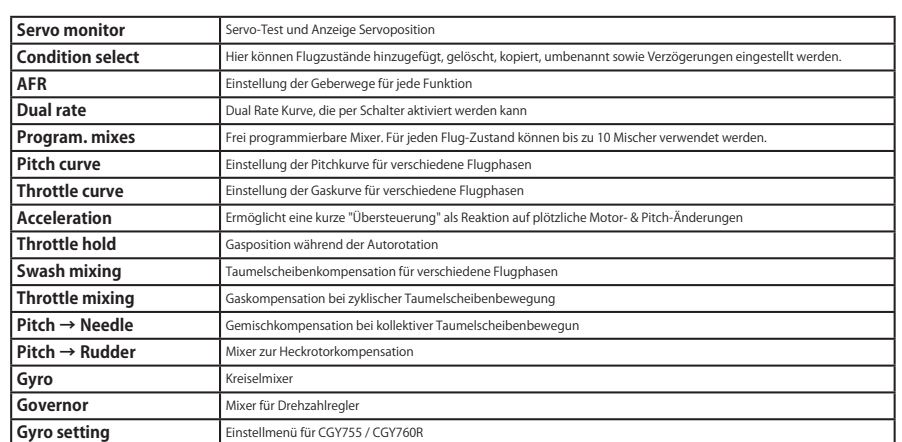

### *MODELL MENÜ (Multicopter)*

Die dedizierten Mixer, die bei Auswahl des Multicopter-Modelltyps verwendet werden können, werden in diesem Modell Menü angezeigt.

Diese speziellen Mixer können je nach Bedarf für jeden Flugzustand eingestellt werden. Wenn Sie den Flugzustand per Schalter oder Steuerknüppelposition verändern möchten, verwenden Sie die Funktion Flugzustand, um die entsprechenden Einstellungen vorzunehmen (Sie können bis zu 8 Flugzustände programmieren).

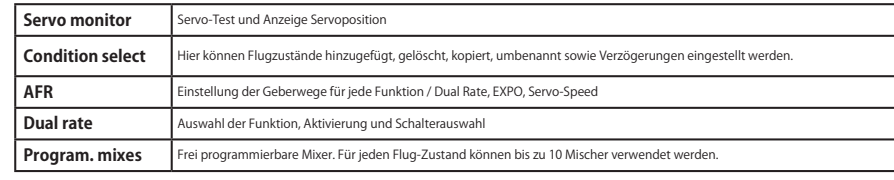

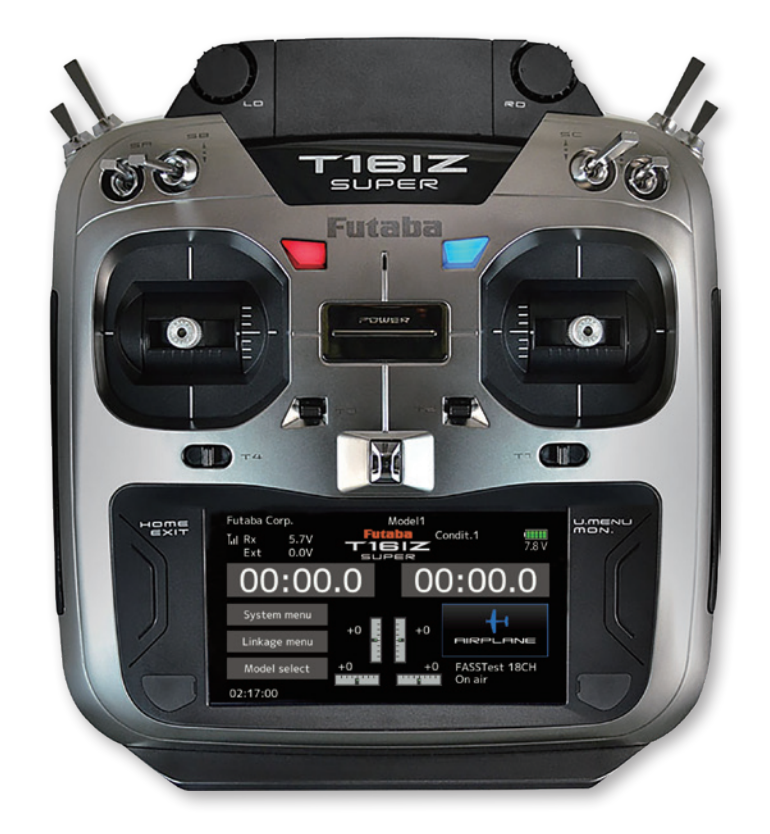

**4. MENÜS**

**4. MENUS** 

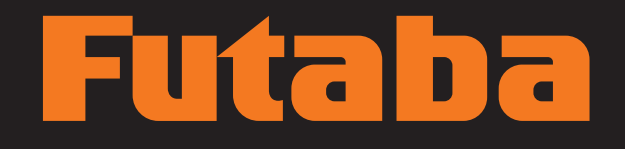

# 612 SUPER

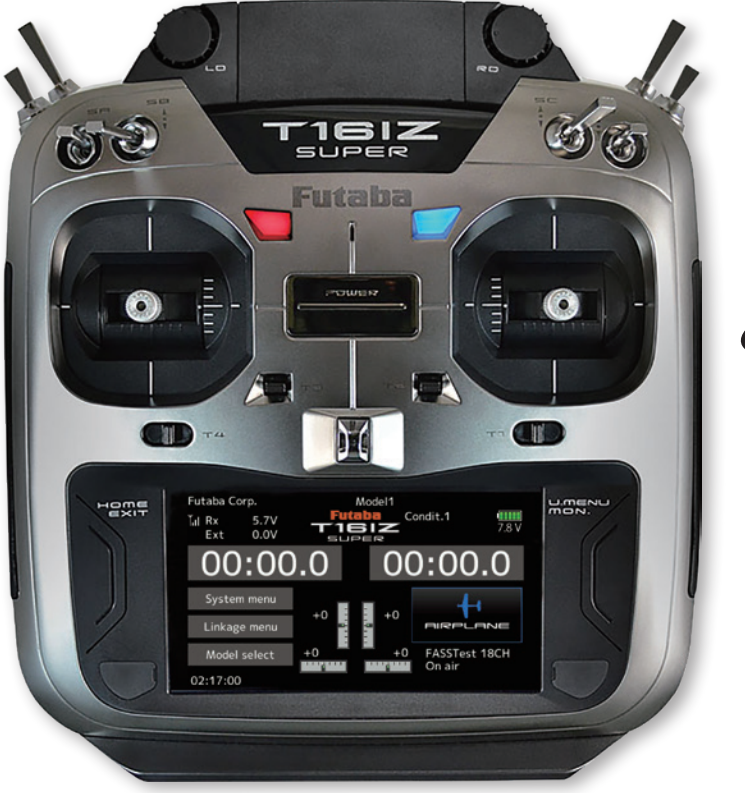

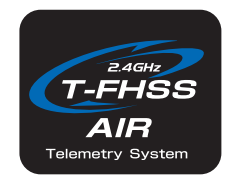

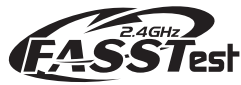

**FUTABA CORPORATION** 629 Oshiba, Mobara, Chiba Prefecture 297- 8588, Japan